Sage X3 What's new?

# Bernard Wong

## Agenda

- 1) What's new in Manufacturing?
- 2) What's new in PJM?
- 3) Benefits of PJM

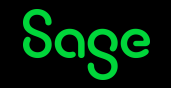

#### What's new?

Manufacturing Management

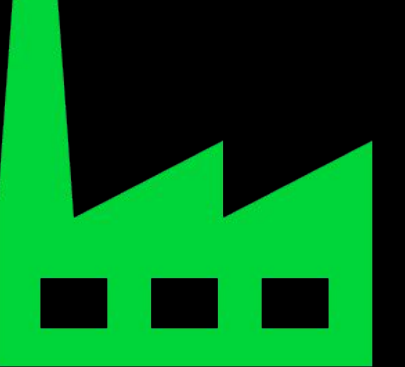

Sage X3 | Version 12.0

The new Non-Conformance capabilities allow organizations to implement continuous improvement programs by identifying issues, adjusting and then following up on previously identified issues.

#### Quality management –

- Non Conformance Management
- •This will allow customers to reduce costs, improve customer experiences and drive quality and performance improvements across the board.

#### Production management –

- Mass replacement and deletion in Versioning
- Revisions critical changes (add, update, remove) in versioning

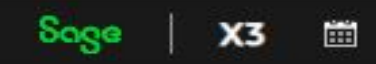

#### **Manufacturing**

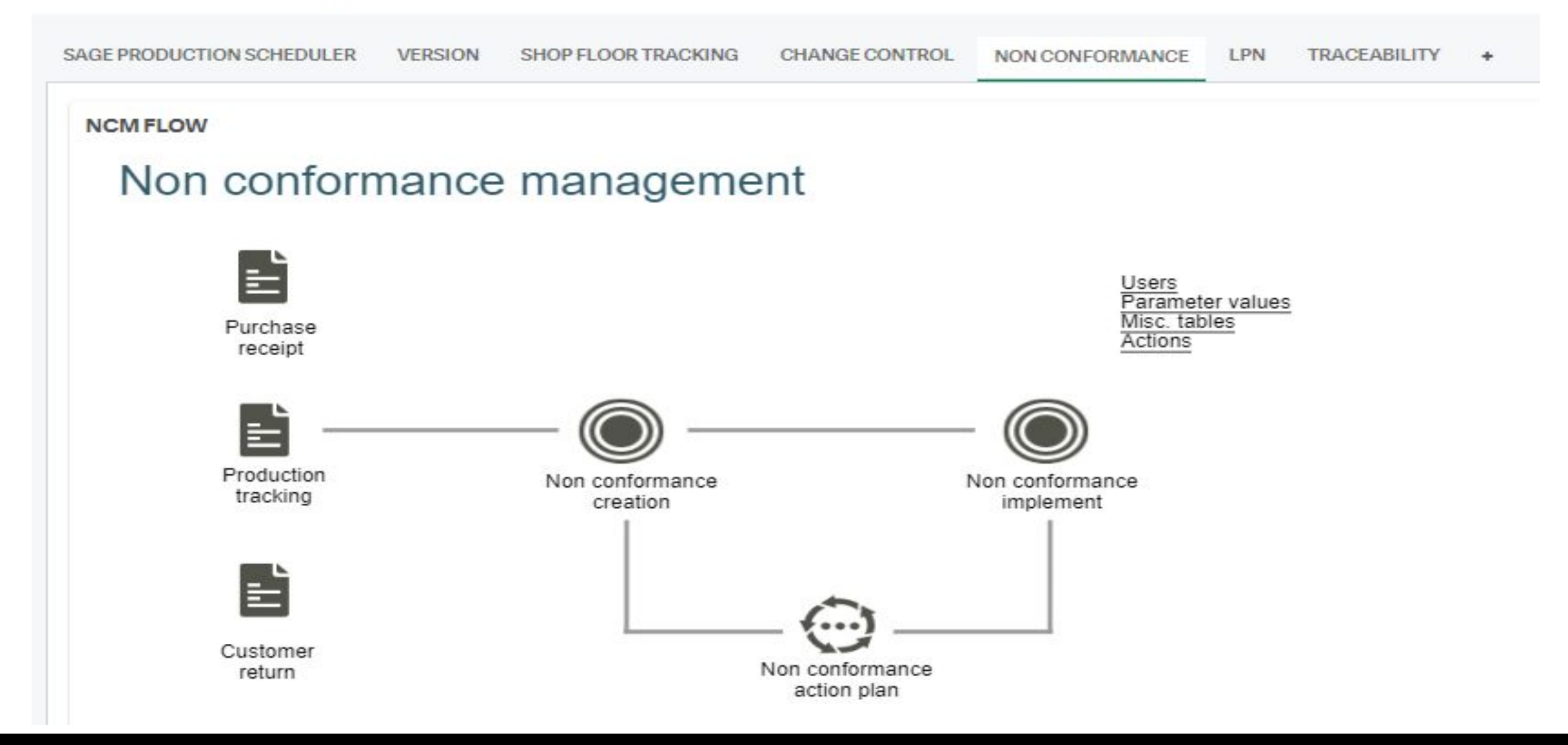

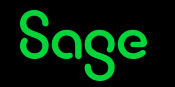

## Benefit and features of NC

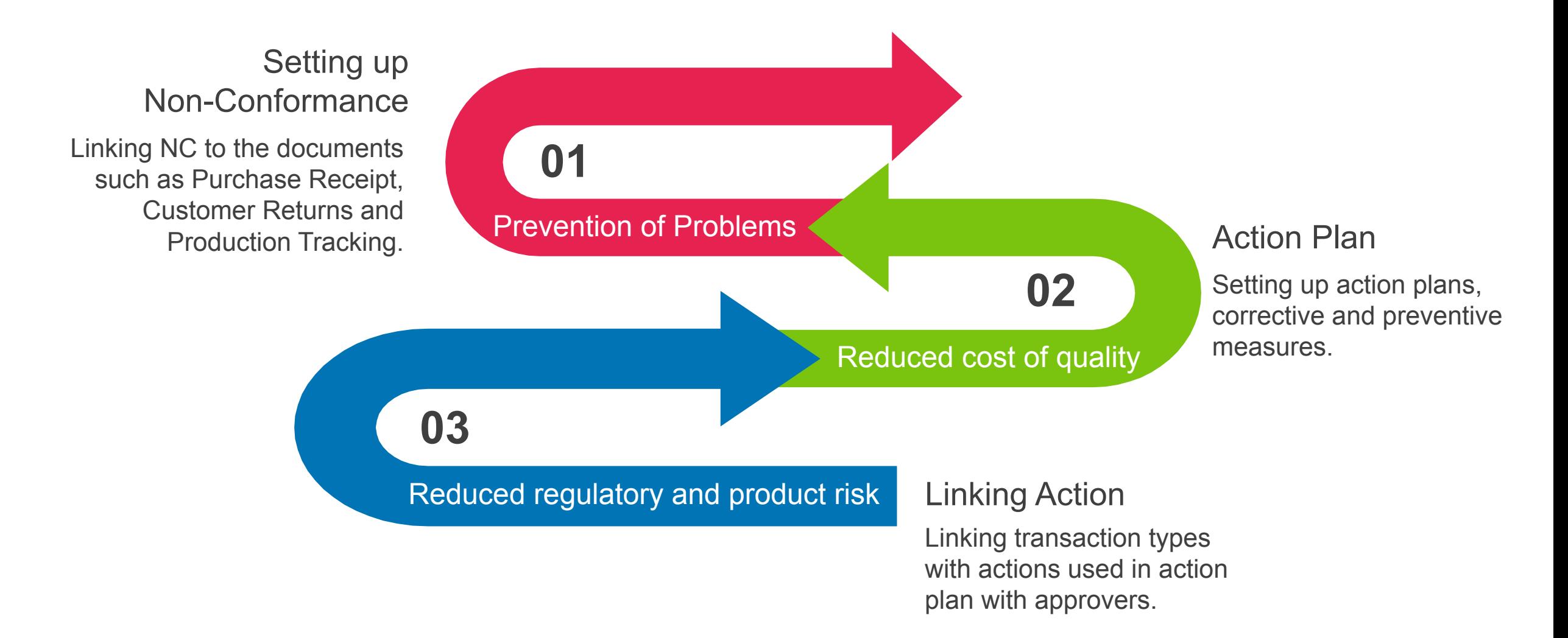

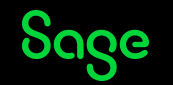

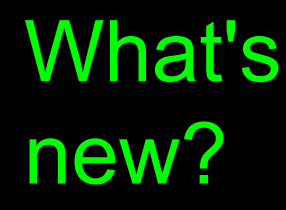

#### Manufacturing Management

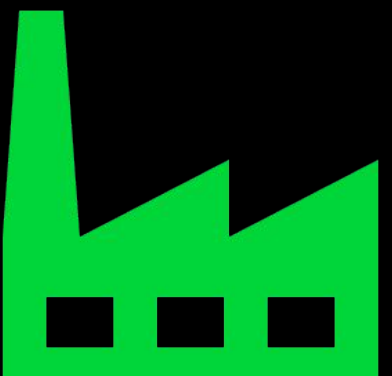

Sage X3 | Version 12.0

Web Scheduling enhancements focused on improved planning and visibility across the organization. Easily identify dependencies between work orders and raw material availability.

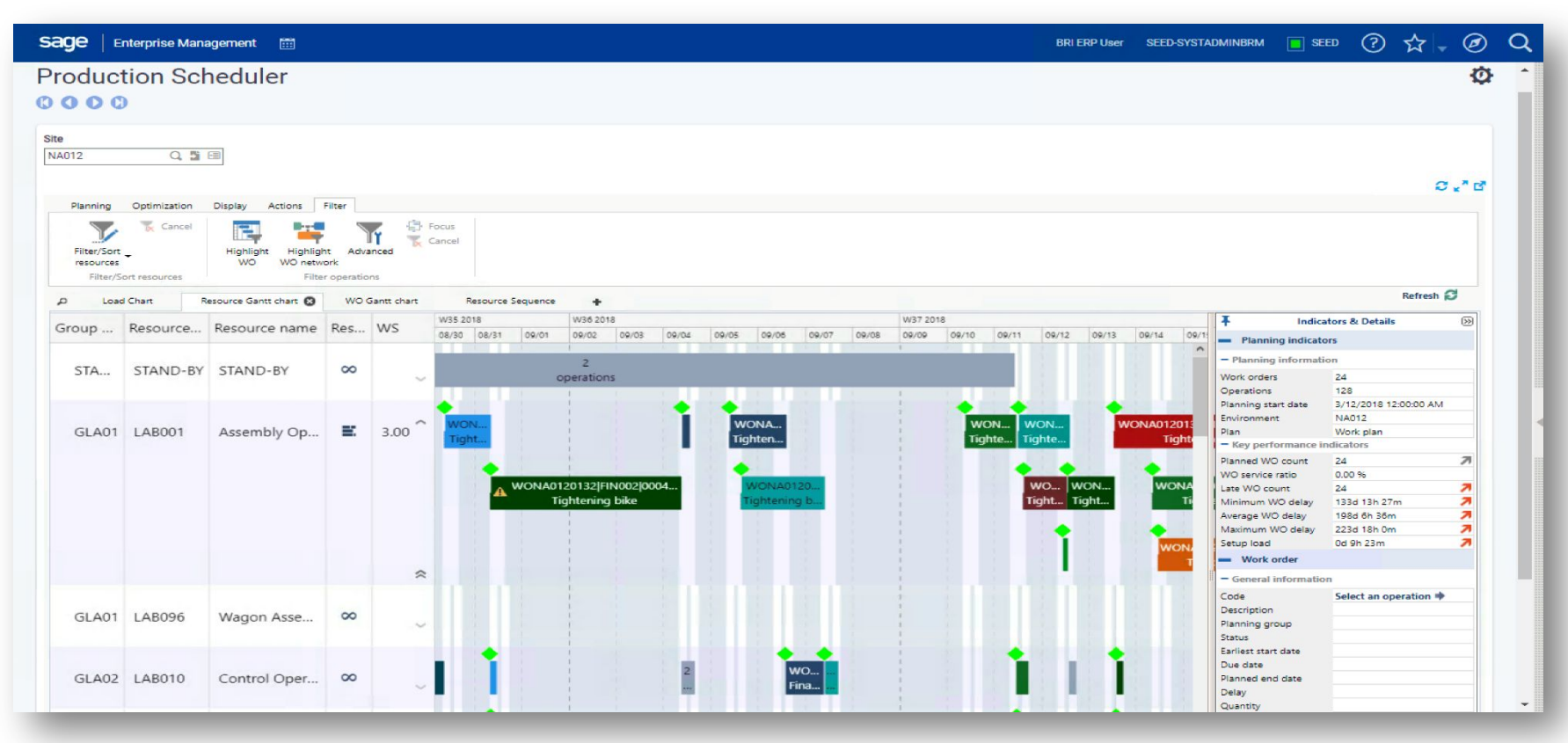

#### What's new?

Manufacturing **Management** 

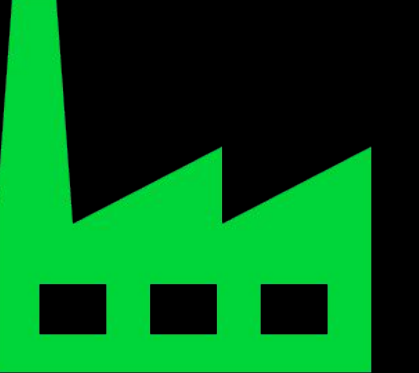

Sage X3 | Version 12.0

Production Scheduler – Web Scheduling enhancements focused on improved planning and visibility across the organization. Easily identify dependencies between work orders and raw material availability.

- Raw material availability
- Link between WO
- Custom planning view with new criteria
- •Fix operation start date

## The Production Gantt

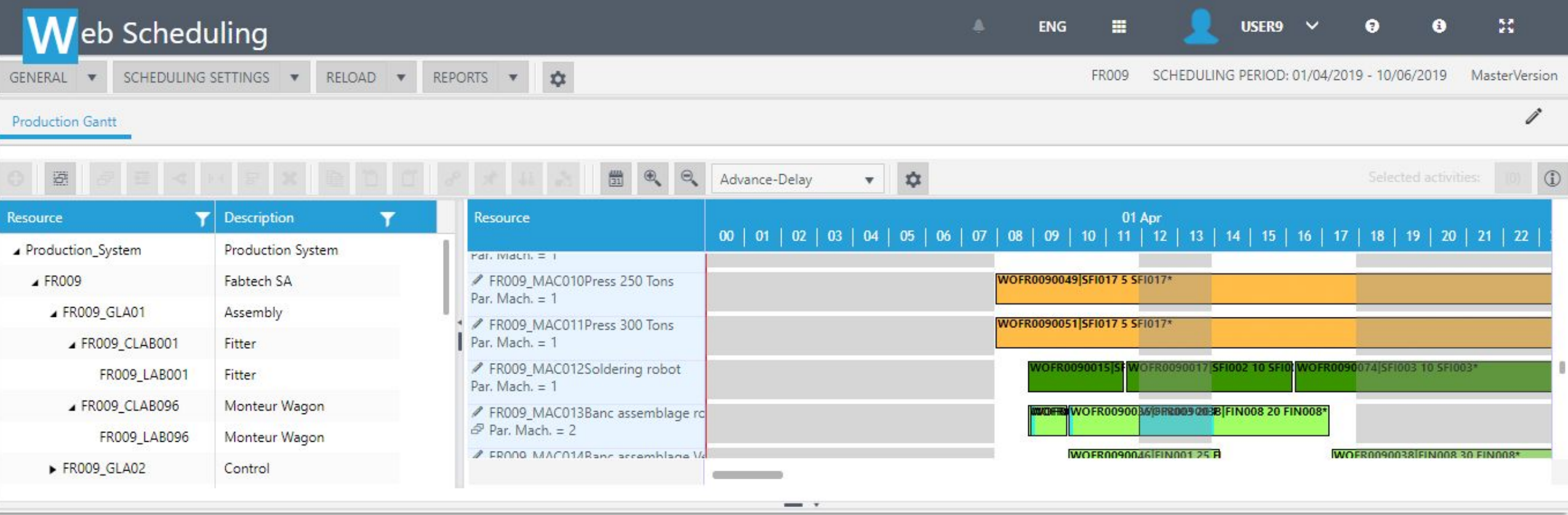

Scheduler/ planner view of "freeze" moment-in-time of snapshot of Sage X3 data. Indicates set of work orders and dates as well as work centers. Note: This is based on Material Matching Availability (on First Data Material Availability rule).

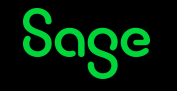

# The Fishing Pond

**Fishing Pond** 

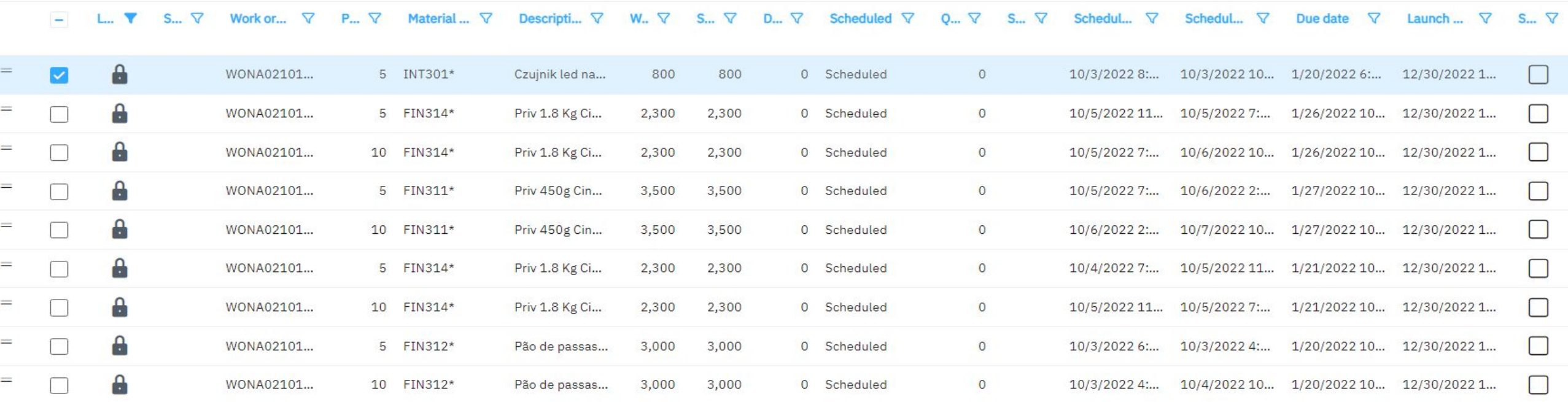

Show a complete list of all operations for scheduling, including those that had been scheduled, partially scheduled, not scheduled, over-scheduled or already scheduled and closed. To "fish out" operations to be apply to Production Gantt. Detailed information of each routing operation.

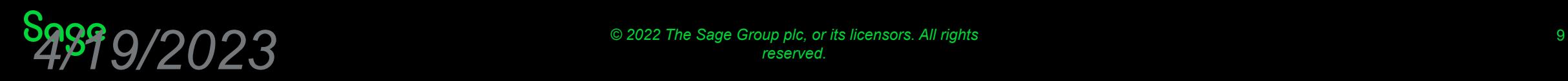

### The Resource Gantt

#### **Resource Gantt**

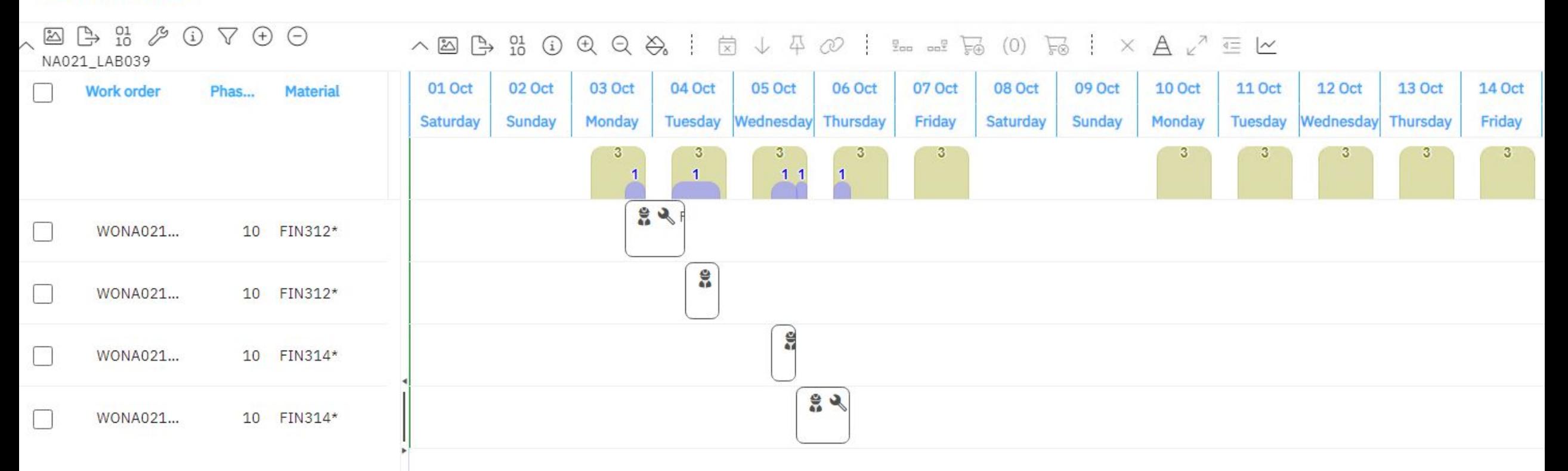

Point out that each Resource (work center) can process multiple operations simultaneously. Enable to visualize all operations scheduled on each work center. Production Gantt showing one at a time, the Resource Gantt is further break-down of that.

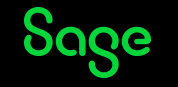

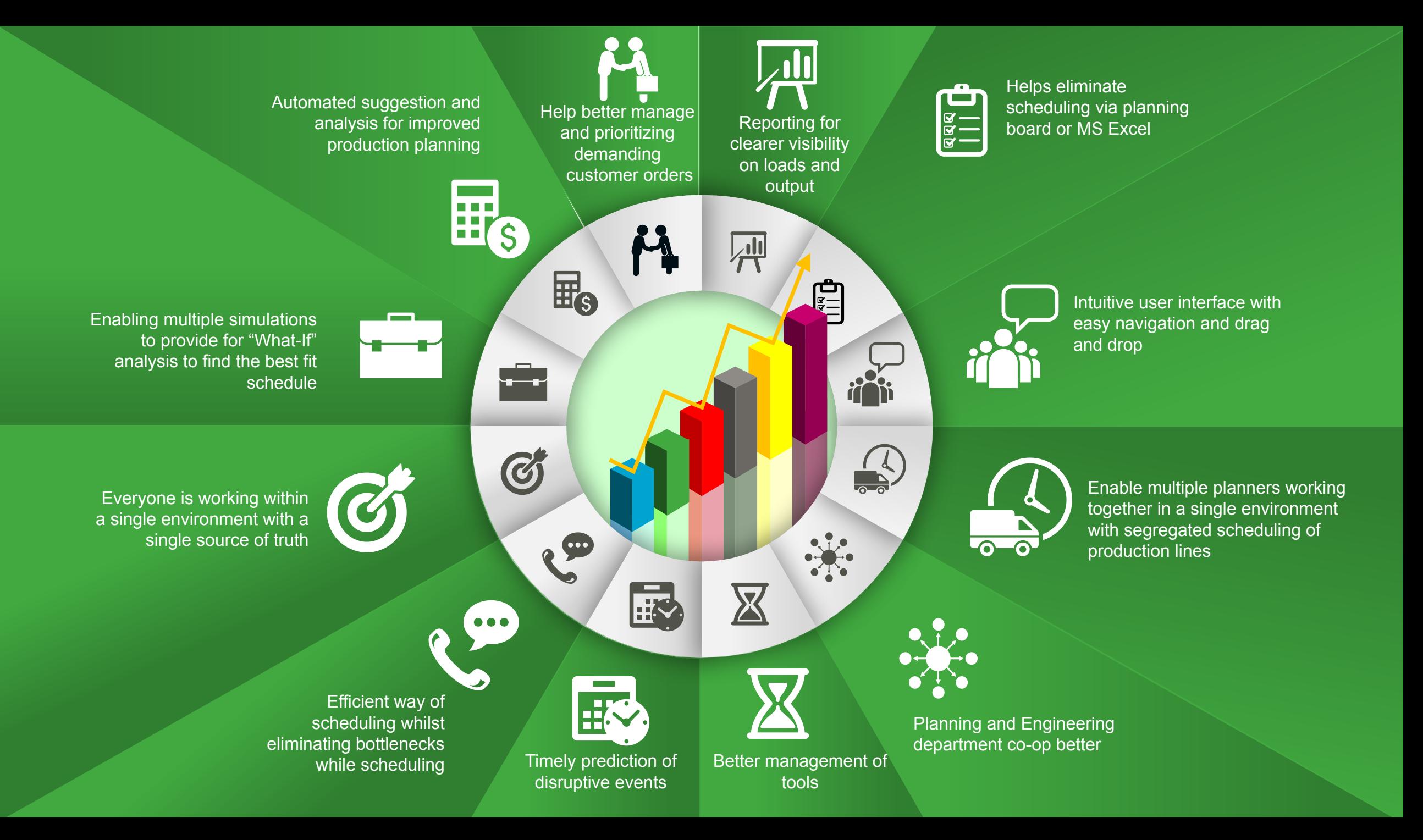

#### **Mobile Automation for Sage X3 Domain:** Distribution and Manufacturing

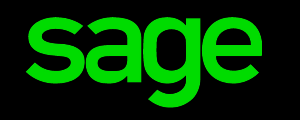

- Redevelopment of the Sage X3 Data Collection modules
- 20 distribution scenarios
- 5 Manufacturing scenarios
- 12 Shop Floor Tracking scenarios
- Adaptive experiences
- Workflow and management by exception
- Adoption of native device capabilities e.g. geolocation
- Native App wrapper technology

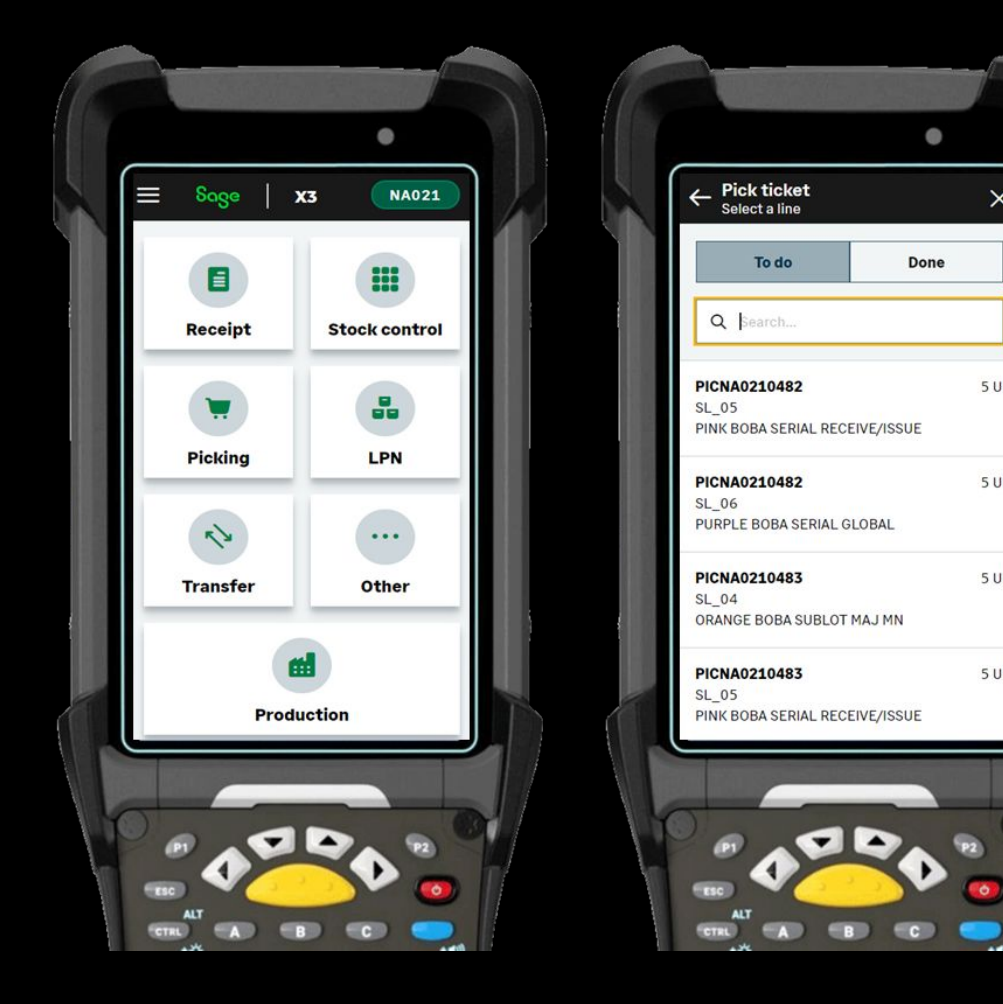

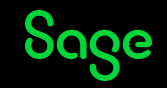

# **Mobile Automation** "Production label printing"

stock site: only display the current site Product (mandatory): scan or select a product existing on the site Entry no. (optional): scan or enter.. Stock unit (mandatory): select... Lot (optional): scan or enter.. Sub-lot (optional): scan or enter.. Receipt quantity: enter any value Expiration date: by default, initiate with today date

Number of labels: enter any value (by default equal to 1)

Label destination: by default, the one from the mobile user's profile.

Button "print" => launch the printing of the labels

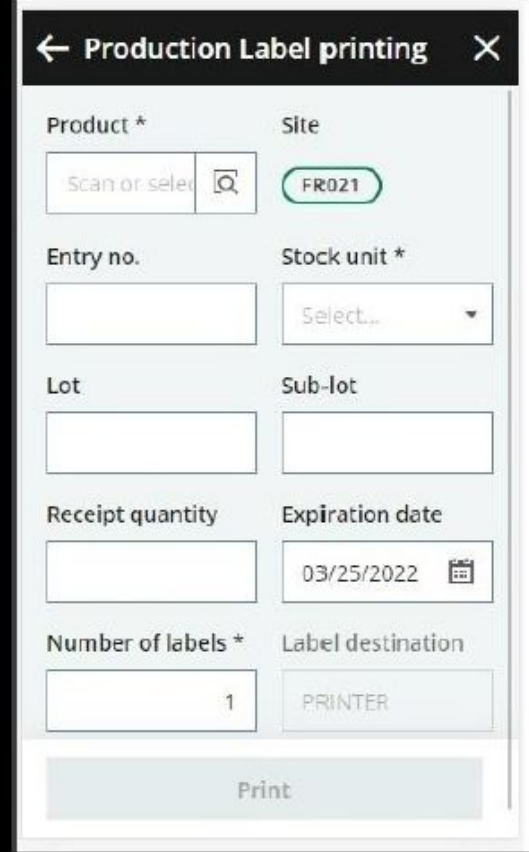

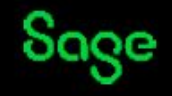

#### **Mobile Automation - WO tracking: Time tracking**

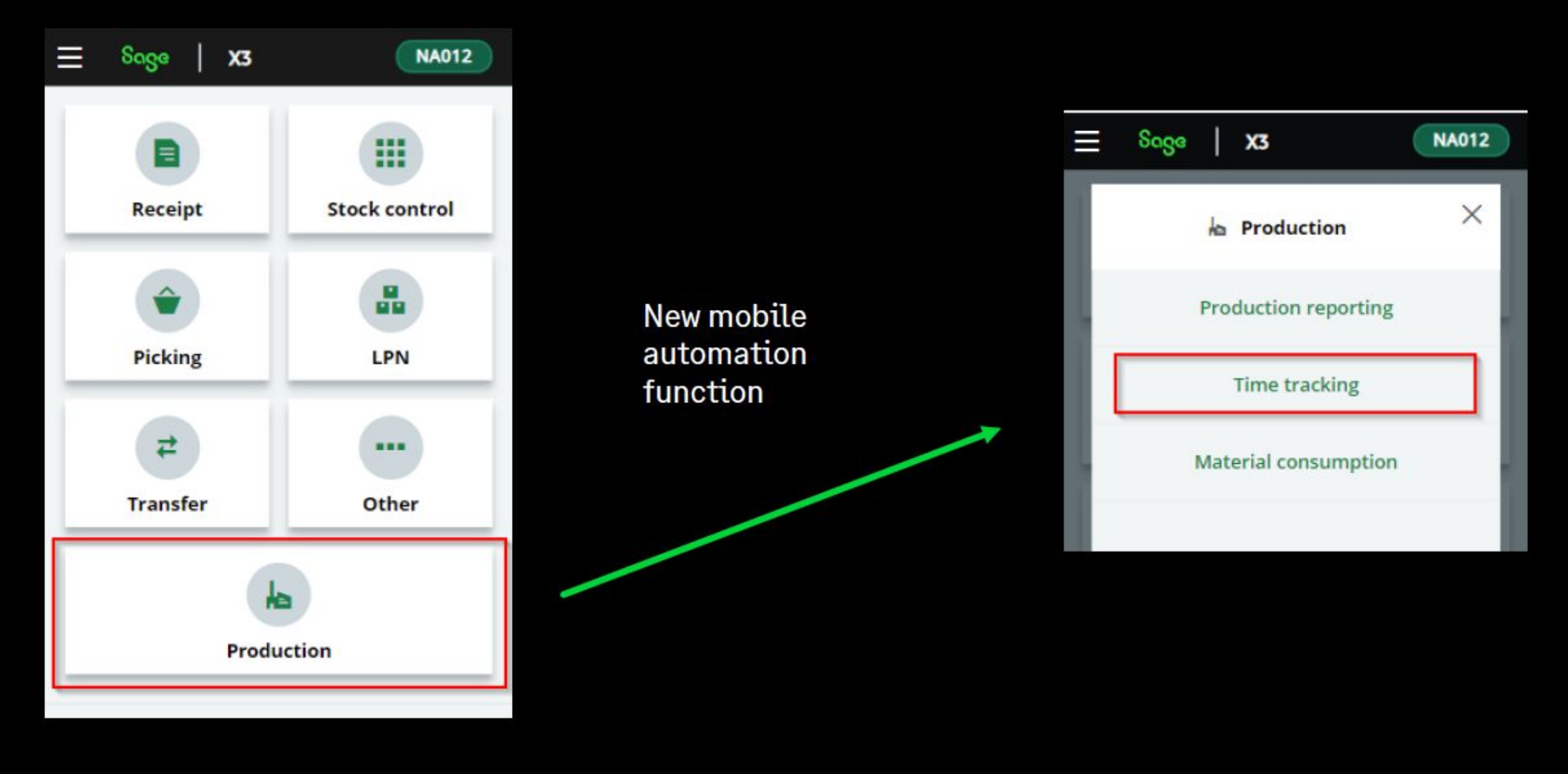

# **Mobile Automation**

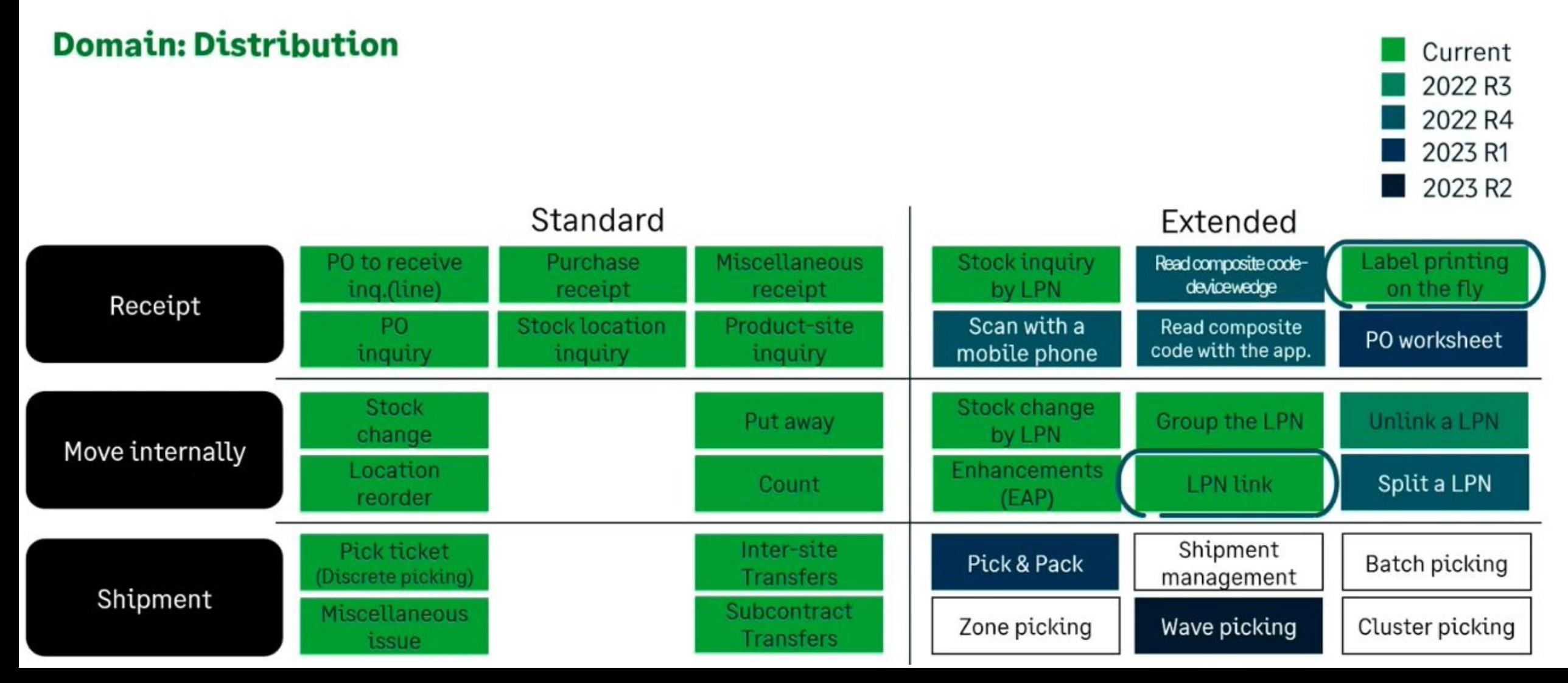

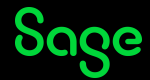

# Sage X3 PJM

**Introduction**

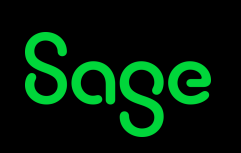

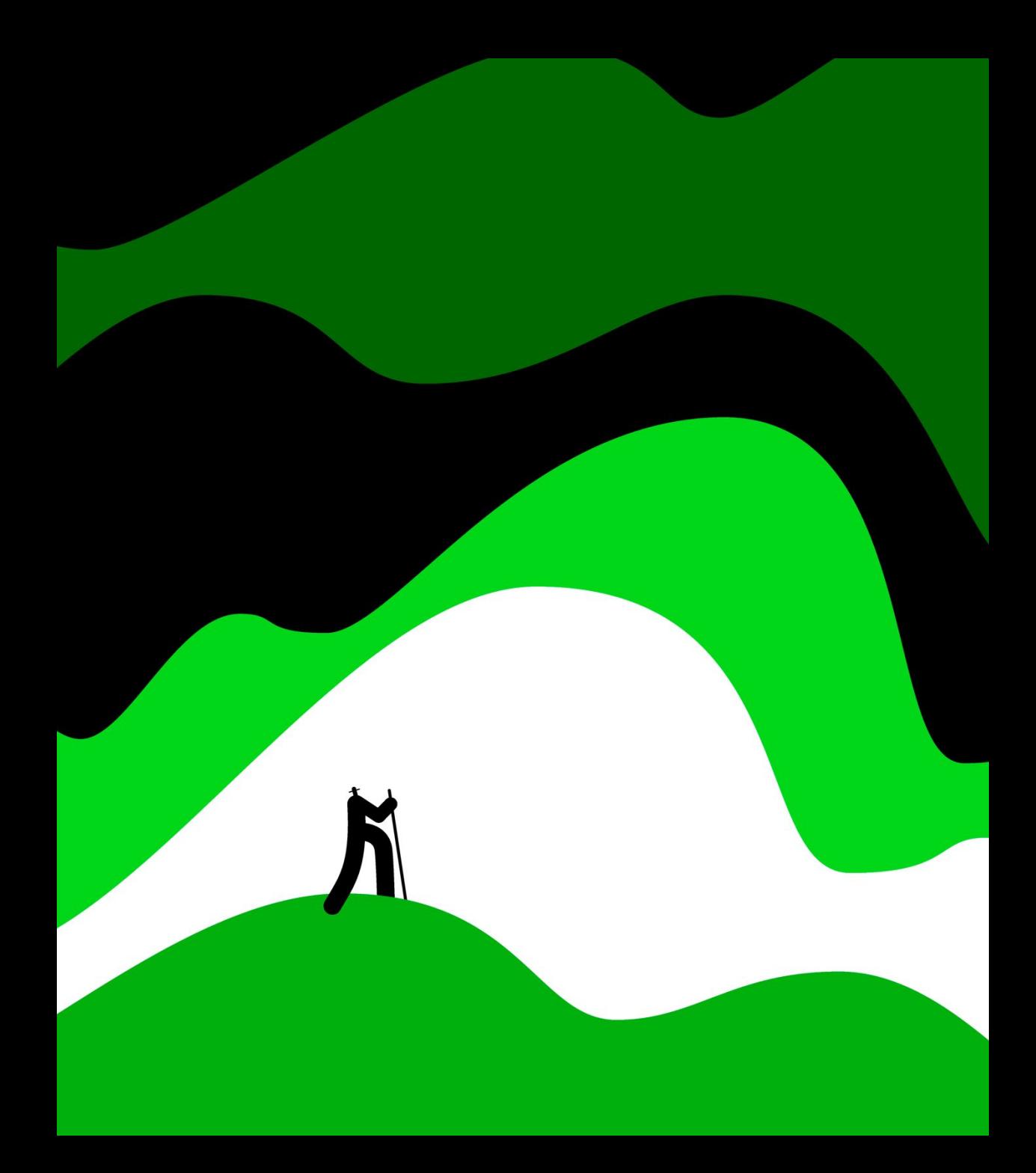

### Introduction

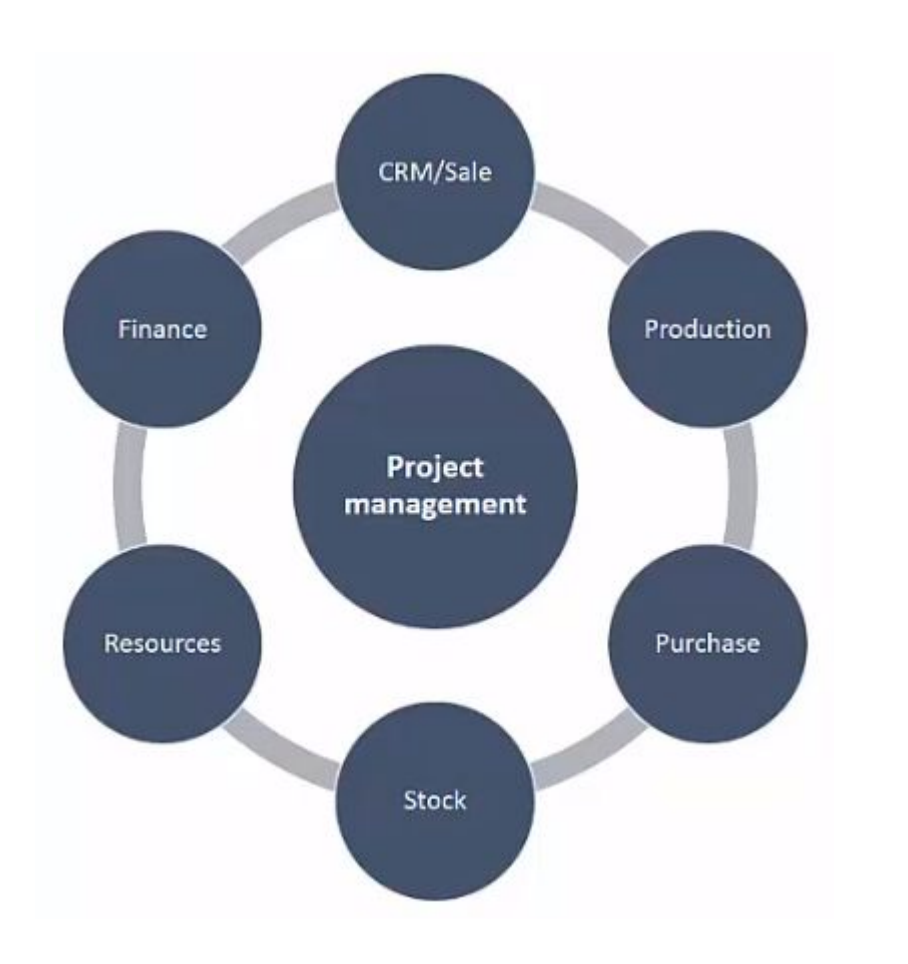

- 1) The PJM solution primarily made to cater for needs in MTO/ ETO industry sector
- 2) The solution introduces 2 new structures regarding the existing CRM oriented projects
	- ❑ The Cost Breakdown Structure (CBS) with multi-level budgets, to manage project costs
	- ❑ The Work and Product breakdown Structure (PBS and WBS) with multi-level tasks, to manage the operational and manufacturing processes.

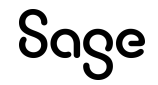

#### What's new?

Project Management

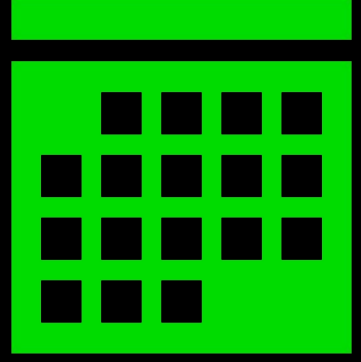

Sage X3 | Version 12.0

Project Management (PJM) Enhancements focused on financial control, budget management and snapshot management. This allows for improved cost management and better control of project profitability.

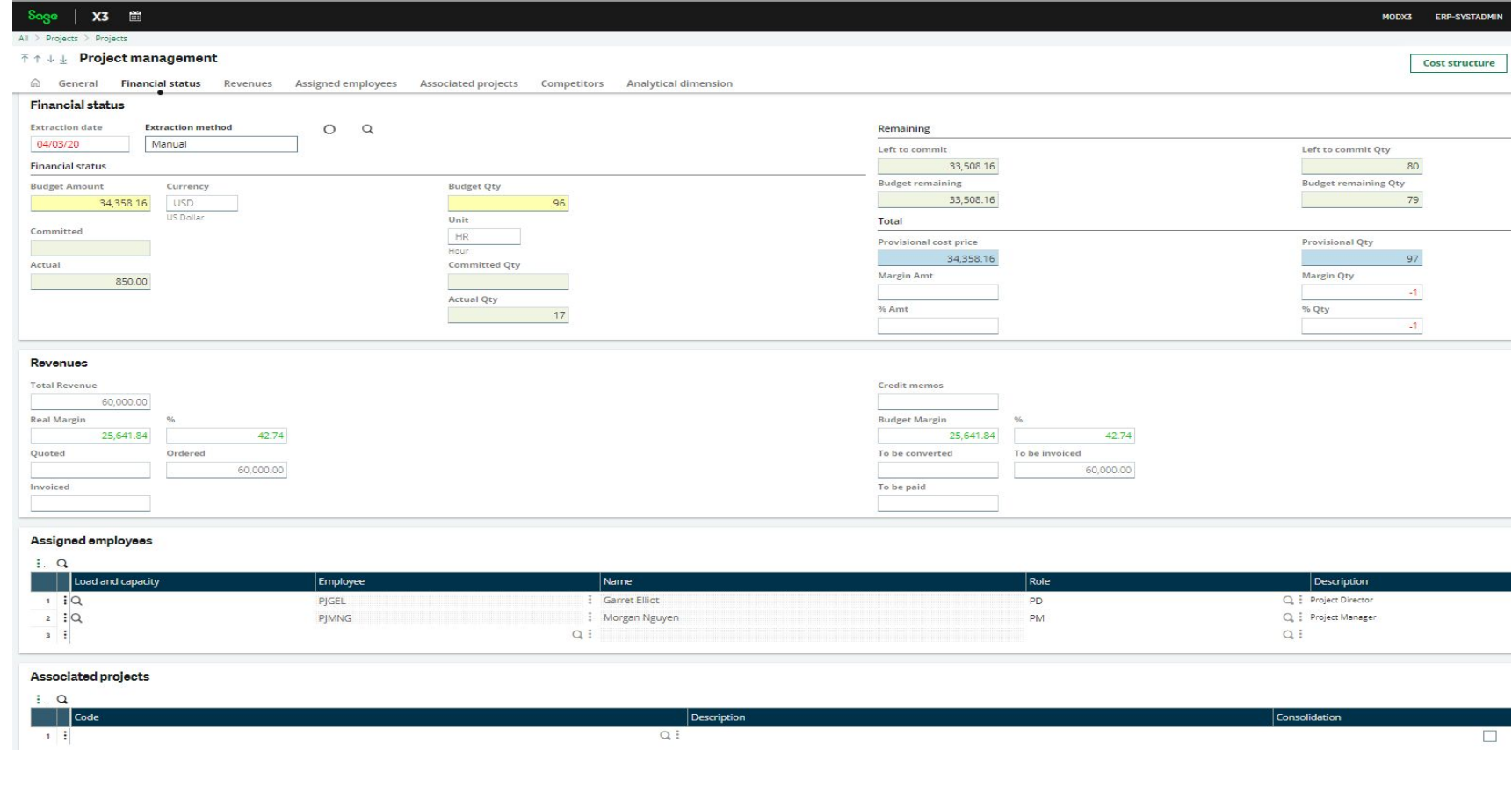

#### What's new?

Project Management

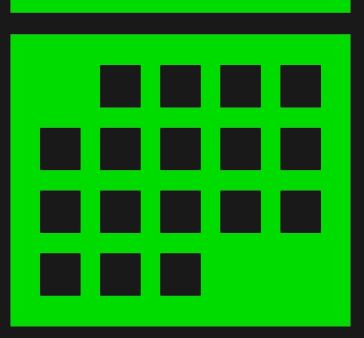

Sage X3 | Version 12.0

Project Management (PJM) Enhancements focused on financial control, budget management and snapshot management. This allows for improved cost management and better control of project profitability.

Financial Tracking –

- Multi projects consolidation in Financial overview
- •Financial snapshot and comparison
- •Global tree view of tasks and budgets assignments for a project

#### Project Planning –

- •Task dependencies / Task operation dependencies
- •Project baseline snapshot
- •Graphical timeline of the task planning

#### Reporting –

•KPIs (sales margin analysis, budgets, commitments...)

### Projects Budget Situation

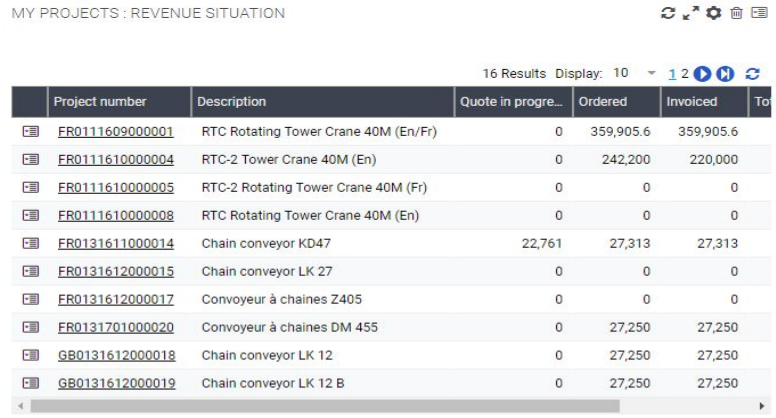

MY PROJECTS: MARGIN SITUATION

F  $\mathsf{F}$ E

F

 $\mathbf{C} \cdot \mathbf{A} \cdot \mathbf{C}$ 

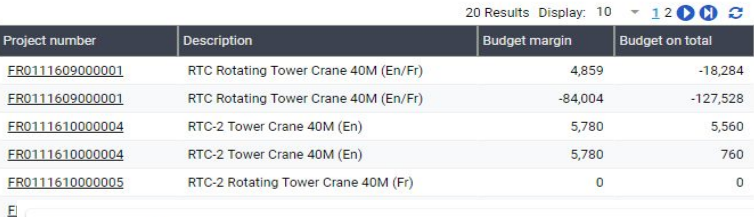

#### MY PROJECTS : BUDGET SITUATION

 $C \times^2 O \oplus \Box$ 

#### 国 16 Results Display: 10  $-1200c$ Project number **Description Budget amount** Remaining amount Commited Amount Actual Amount **Total estimation**  $E$ FR0111609000001 RTC Rotating Tower Crane 40M (En/Fr) 439,049.77 129,496.19 360,925.13 15,295.99 435,782.33 FR0111610000004 RTC-2 Tower Crane 40M (En) 230.640 224 540 10.540 800 231,080 FEI  $\begin{array}{c} \hline \end{array}$ FR0111610000005 RTC-2 Rotating Tower Crane 40M (Fr) 146,550 146,550  $\Omega$  $\Omega$ 146,550 画 FR0111610000008 RTC Rotating Tower Crane 40M (En) 157,284.36 156,429.96 448.56 598.08 157,476.6  $\begin{array}{c} \hline \end{array}$ FR0131611000014 Chain conveyor KD47 20,142 8,233.83 8,026.8 9,414.84 20,142 国 FR0131612000015 23,794.14 23,794.14 23,794.14 Chain conveyor LK 27  $\Omega$  $\sqrt{2}$ FR0131612000017  $\equiv$ Convoyeur à chaines Z405 20,140.45 18,623.86 1,398 118.59 20,140.45  $\Box$ FR0131701000020 Convoyeur à chaines DM 455 20,240.45 10,696.16 3,638.25 8,537.54 20,240.45  $\begin{array}{c} \hline \end{array}$ GB0131612000018 17,095 6,661.02 17,048.69 2,645.65 17,095 Chain conveyor LK 12 Chain conveyor LK 12 B  $\blacksquare$ GB0131612000019 17,195 6,122.72 8,274.49 5,914.35 17,195 500k  $\equiv$ 400k **Budget amount** Remaining amount 300k Commited Amount Actual Amount 200k Total estimation  $100k$  $0k$ 8013161200001 01316120000 R01316120000 901316120000 11317010000

#### MY PROJECTS : BUDGET SITUATION

Sage

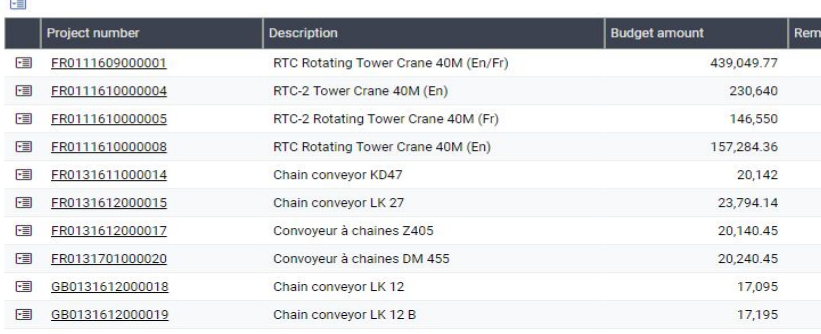

# Monitor your Project

Directly from the project header you can have at first sight a summary of the main figures of the project regarding its financial situation and its revenues

The project manager can see the overall budget of the project, the level of their commitment and actuals. He can also see the left to commit and the instant margin

In the revenue part the PM can track the evolution of the billing and the margin of the project

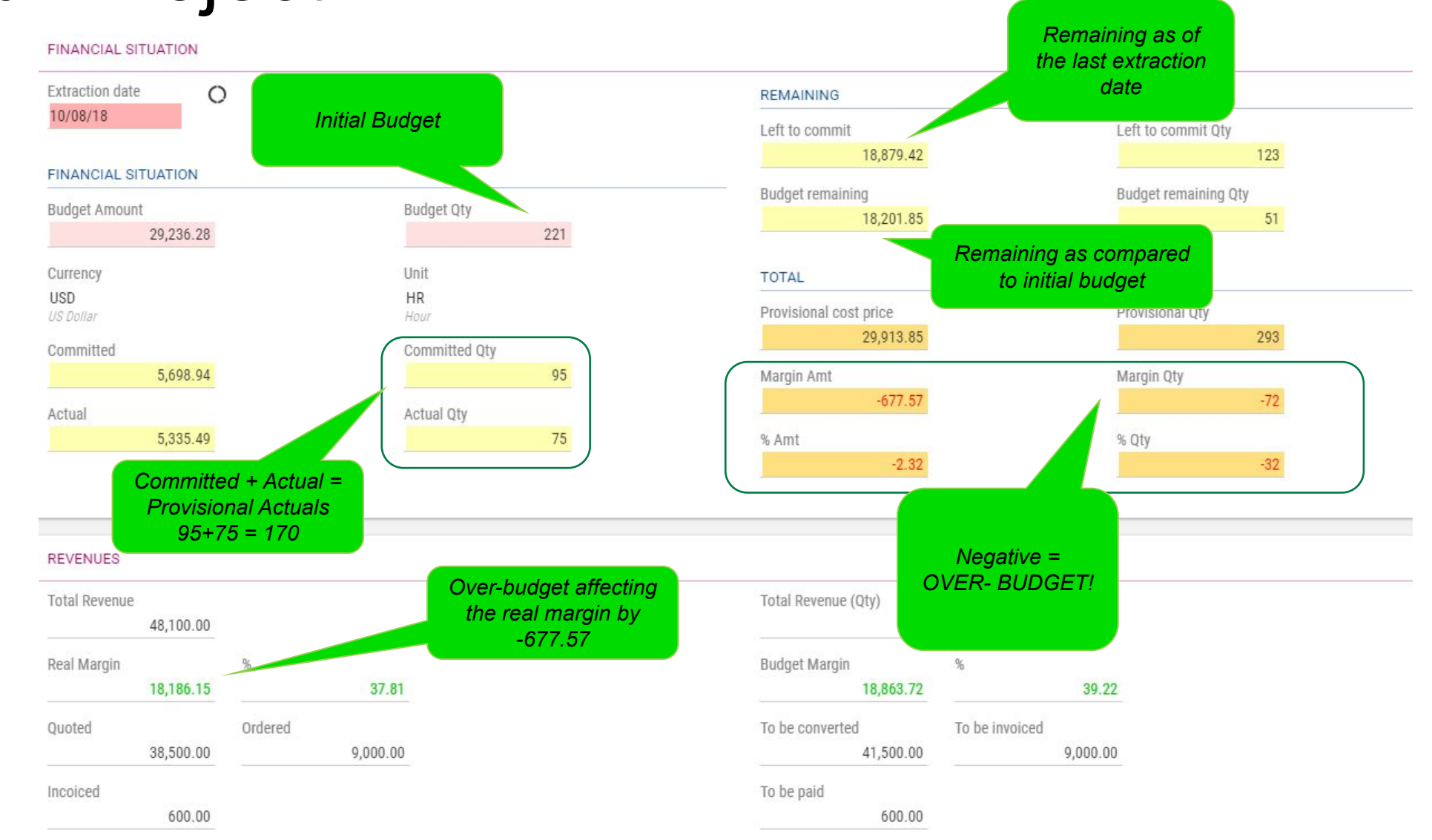

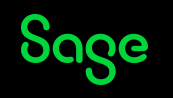

## Project Phases in PJM

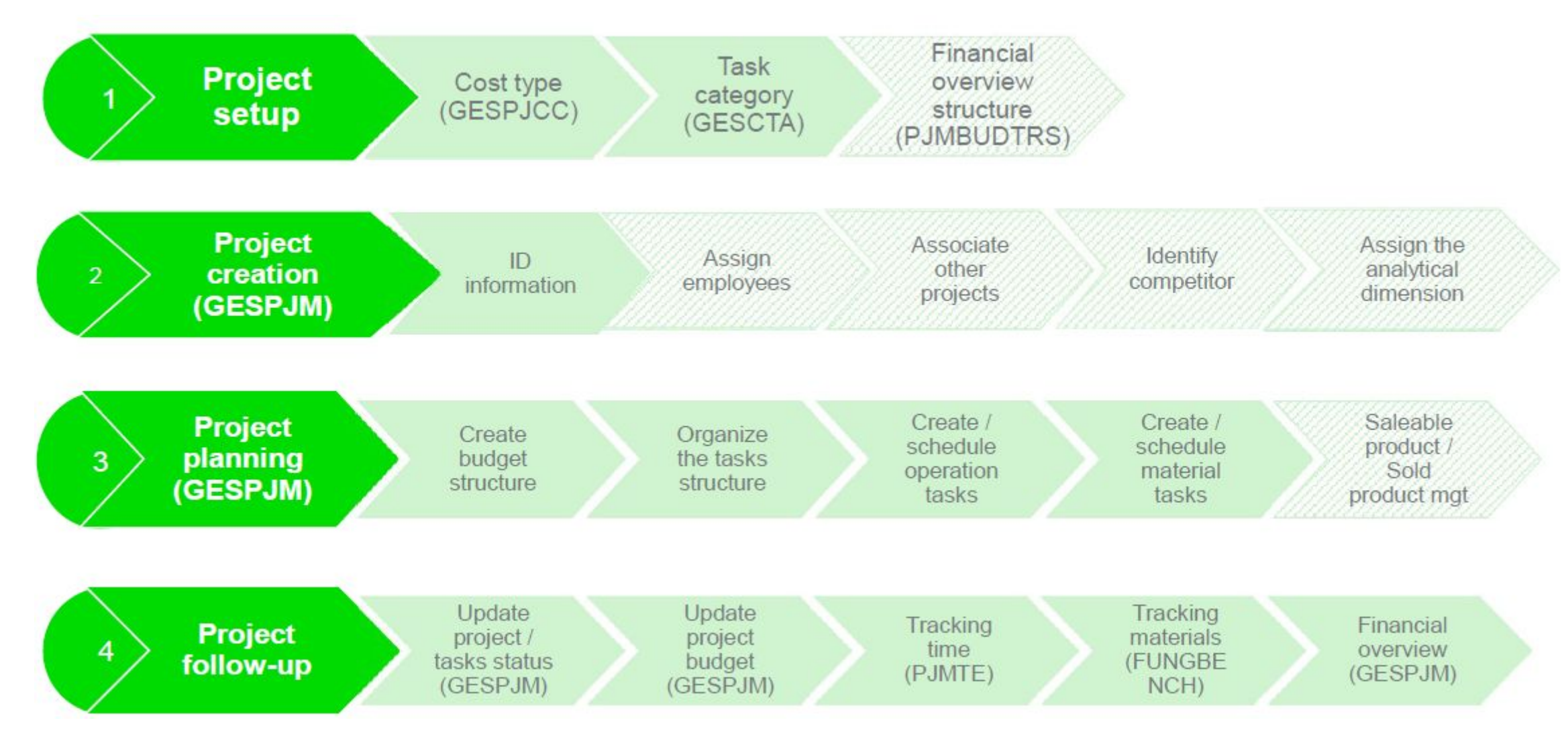

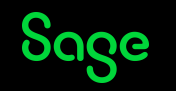

## Helps in Project Initialization

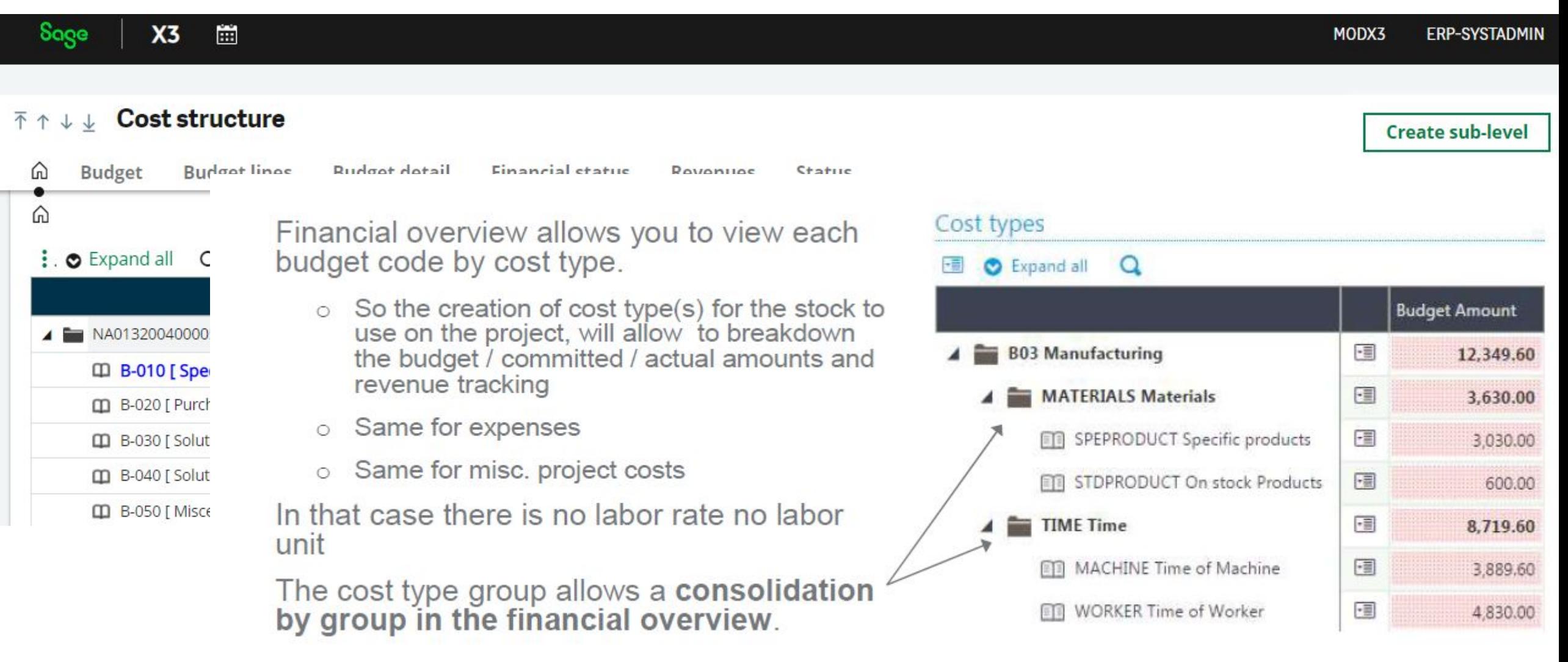

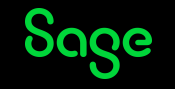

## Project Timeline

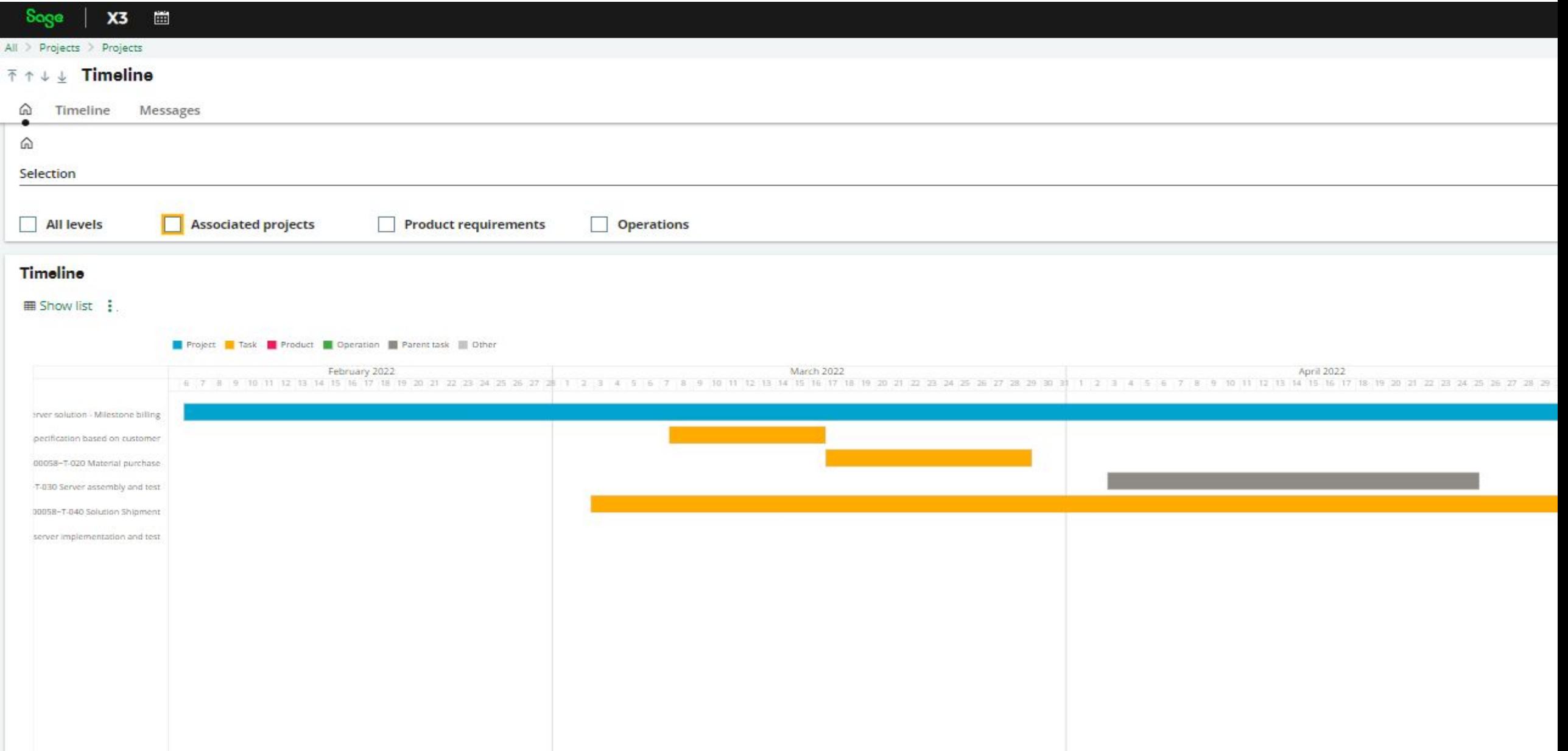

### Materials Planning as per project

#### Soge  $X3 \Box$

#### All > Manufacturing > Planning

#### 不 ↑ ↓ ↓ Enterprise planning MFGP : Manufacturing & PJM

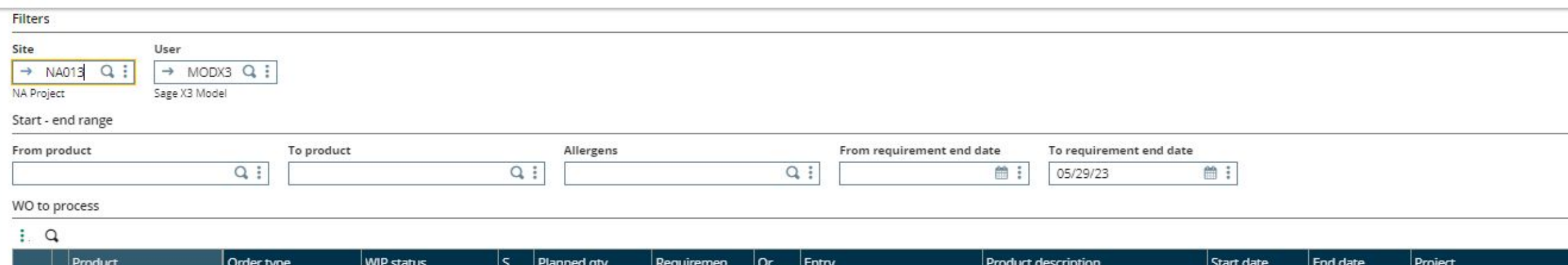

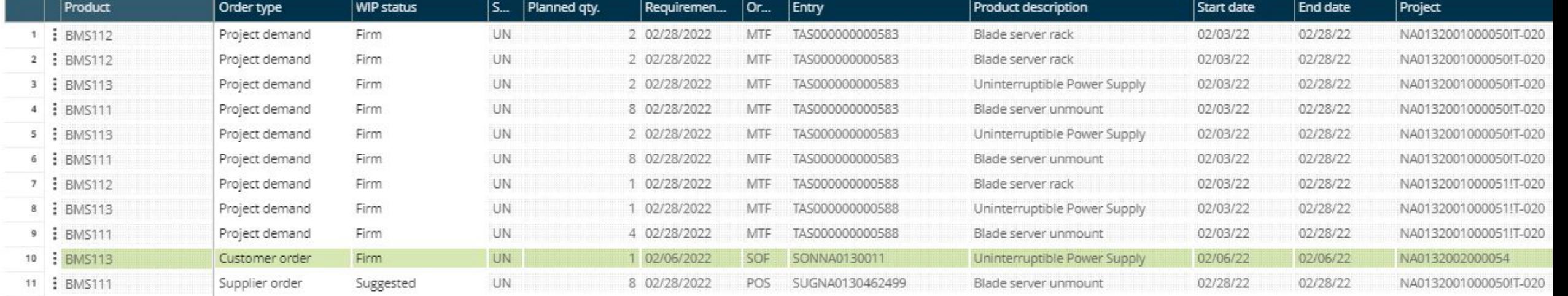

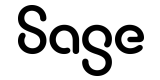

#### Expense entry per project

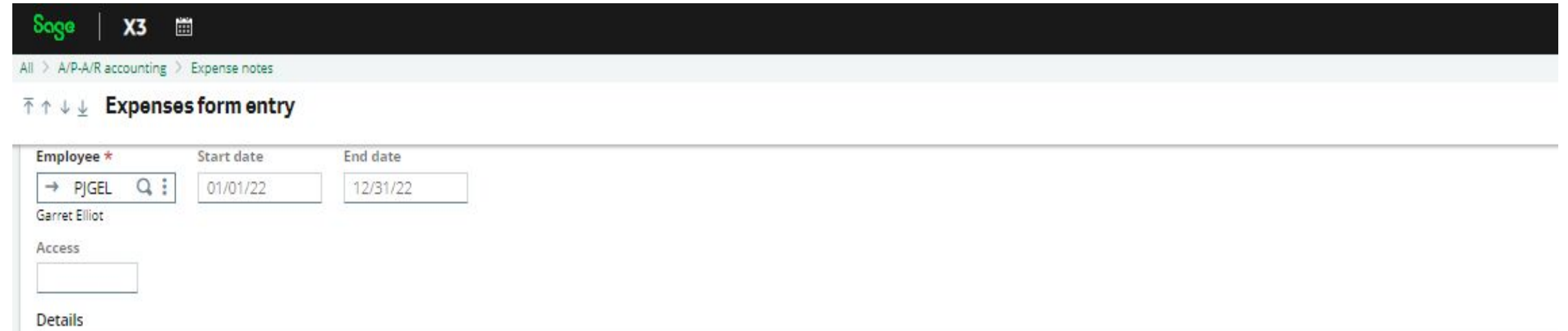

#### $: \alpha$

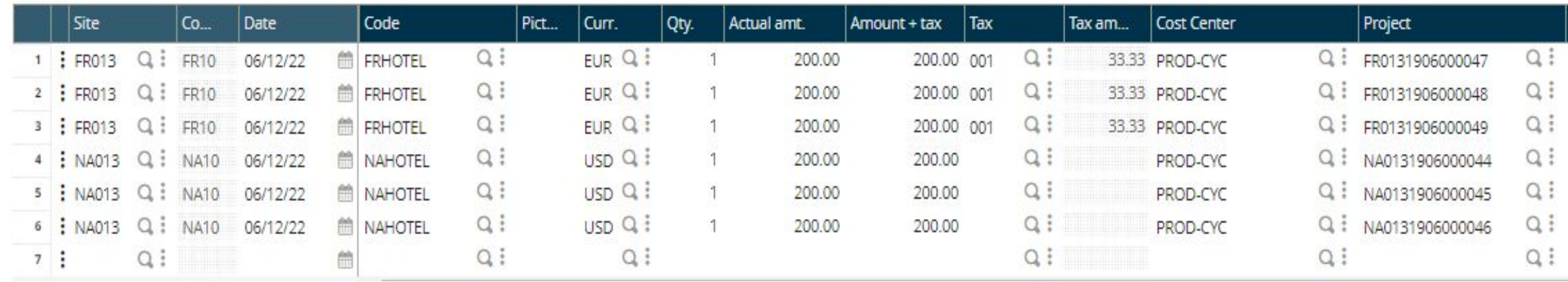

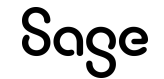

### Traceability from Project to WOs

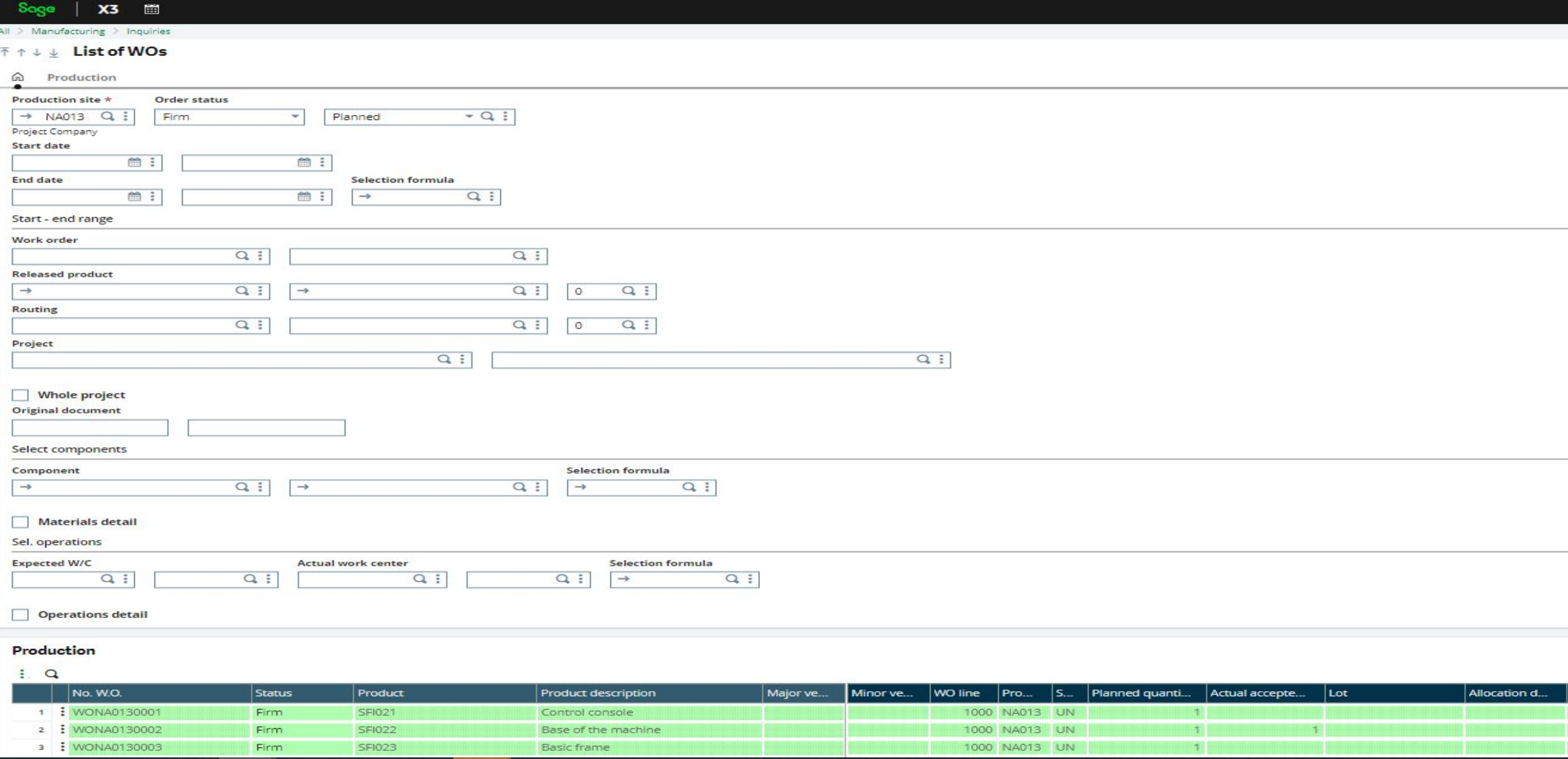

### PJM – Visual Process Flow

#### **Project Material Management**

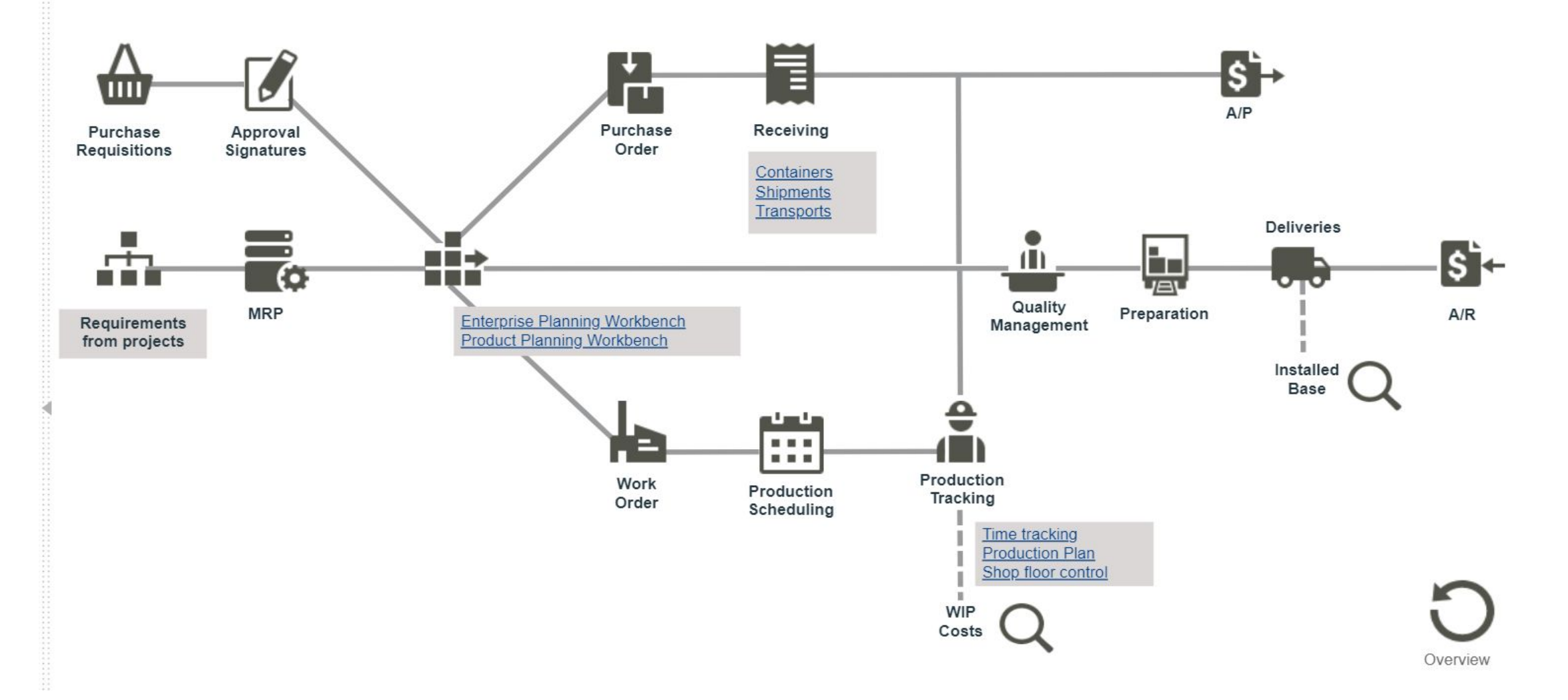

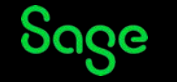

## Financial overview

The PM can have this accuracy for all the budgets of a project or the project and its associated ones at the same time.

We can see there that our project is associated to another one

If we go to the financial overview of the project, we can see then the details of all the budgets of the project and their cost type.

As we have already seen we can justify by the detail the position of all the cost type

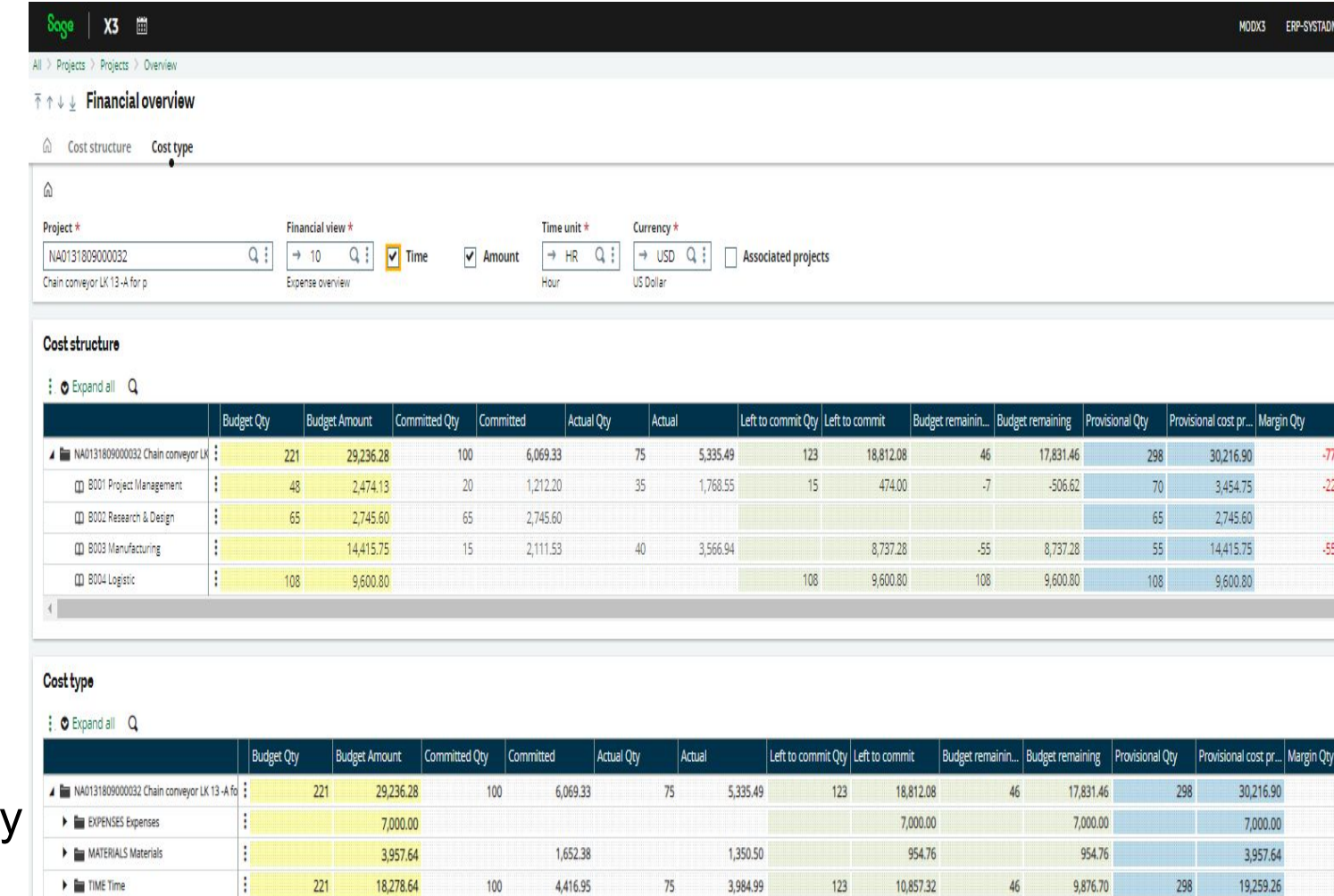

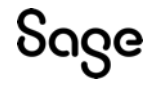

# Financial overview - Expenses

In the financial overview you can combined all the associated projects

If you select "project total" you can analyzed all the projects or you still can work project by project selecting the line of the project you want to investigate

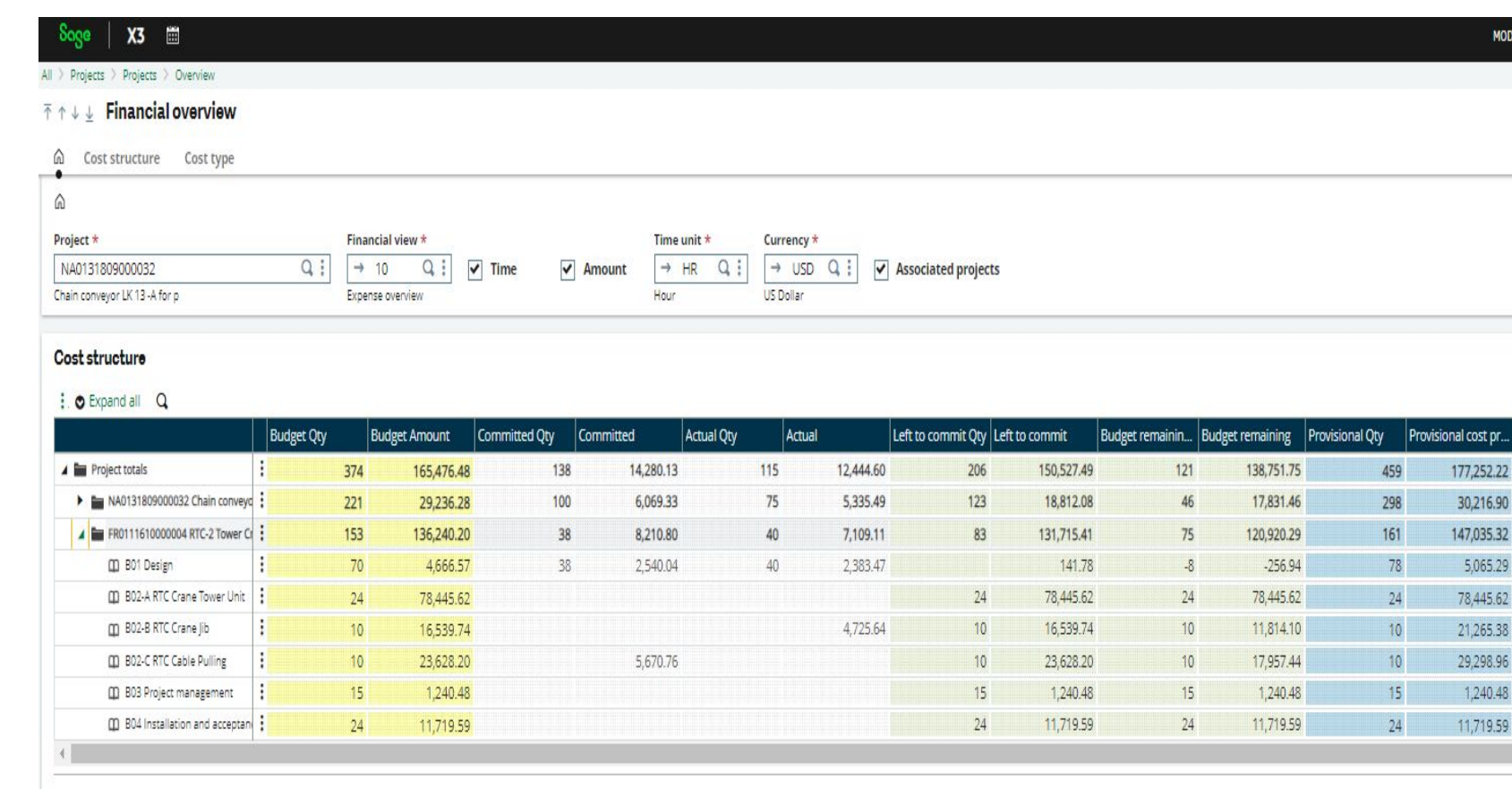

#### Cost type

#### : O Expand all Q

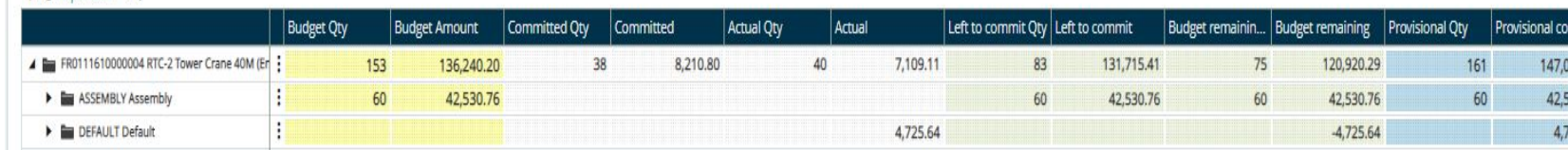

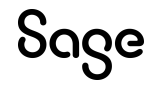

### Financial overview - Revenue

Of you select the financial view 20 you can track the revenue of a project and its related one

You can see there that the revenue of a project can match a dedicated budget

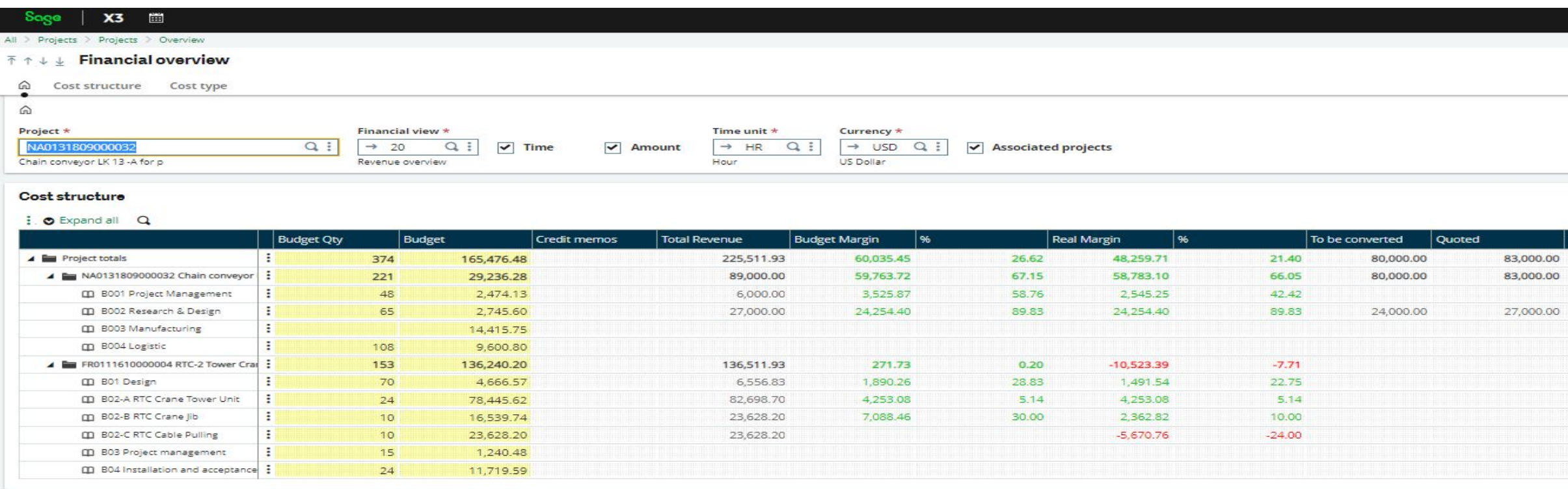

#### Cost type

#### : O Expand all Q

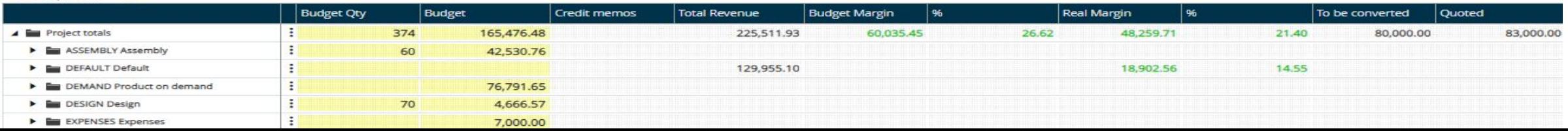

### Revenue Recognition Calculation

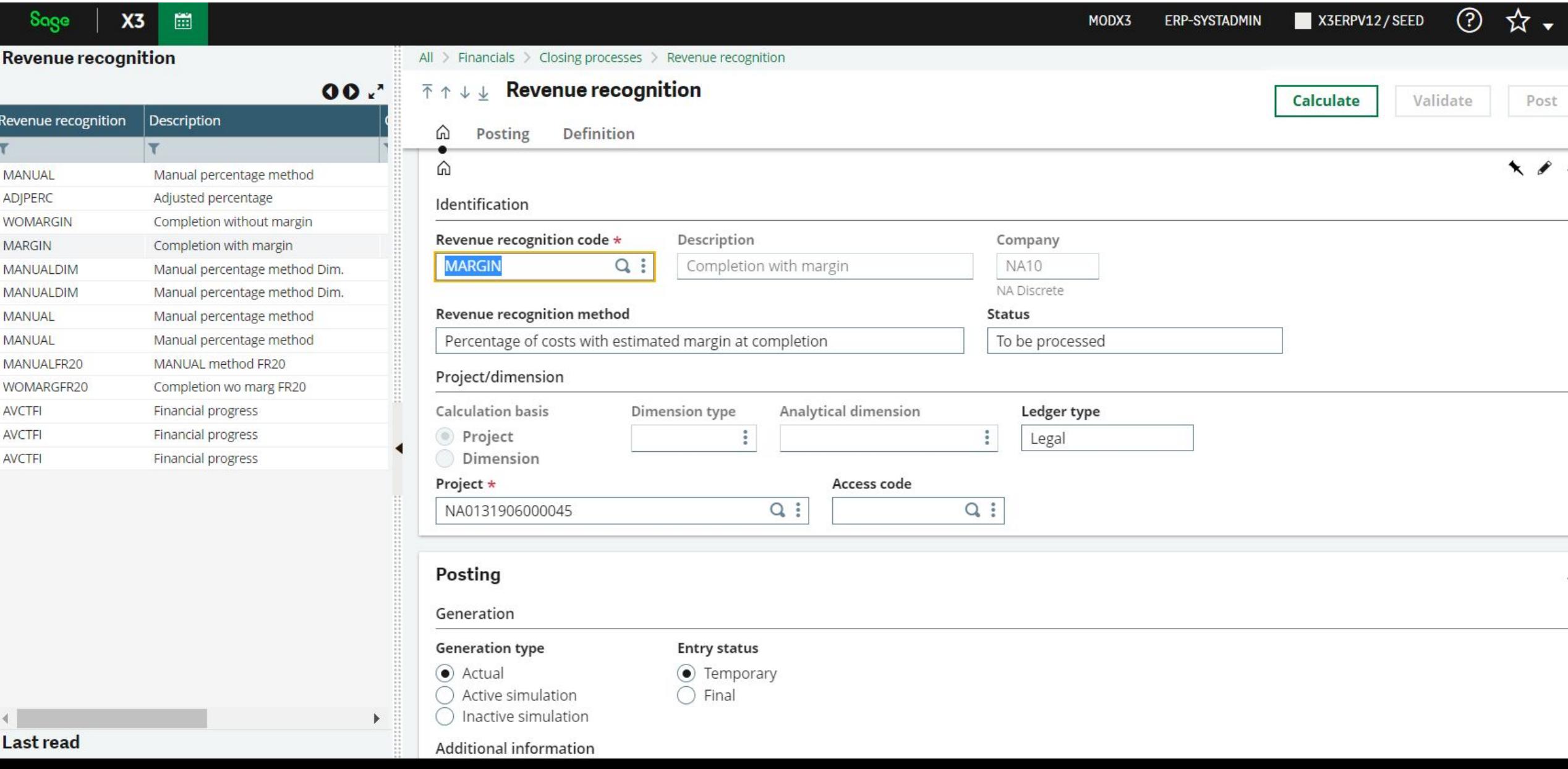

### Snapshots

It is also very interesting for a Project Manager to make during the time of the project comparison of a project position.

For that the PM can create as many "snapshots" of project , compare a snapshot with another or a snapshot with the current position of the project

**Project monitoring** 

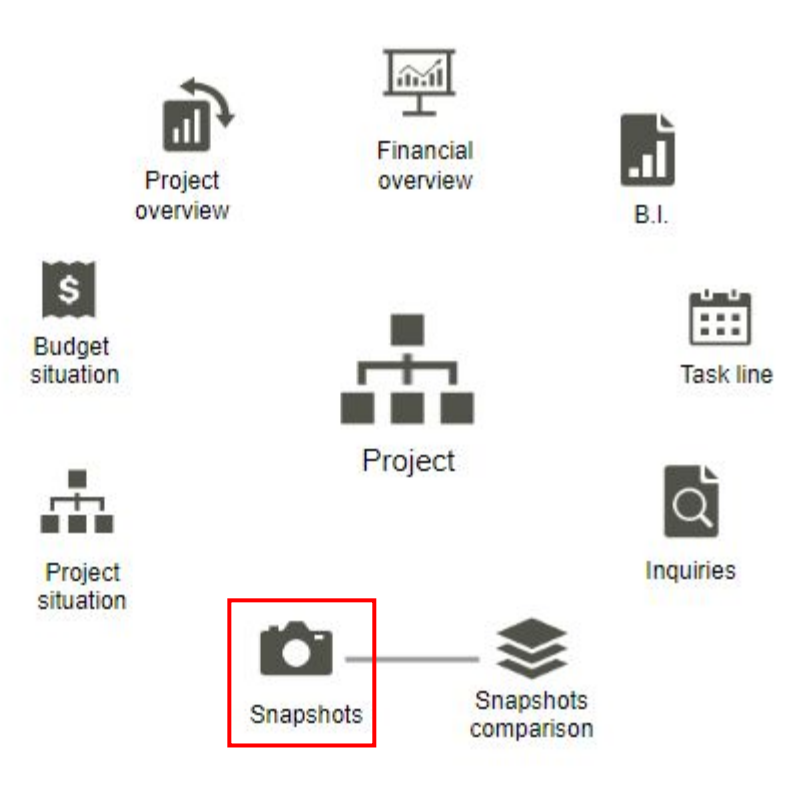

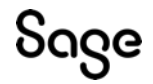

### **Snapshots**

During the lifetime of a project we can create as many snapshot you want per project / financial view

We can see there that we have two snapshots for our project for the financial overviews 10 with and two for the same project and the financial overview 20

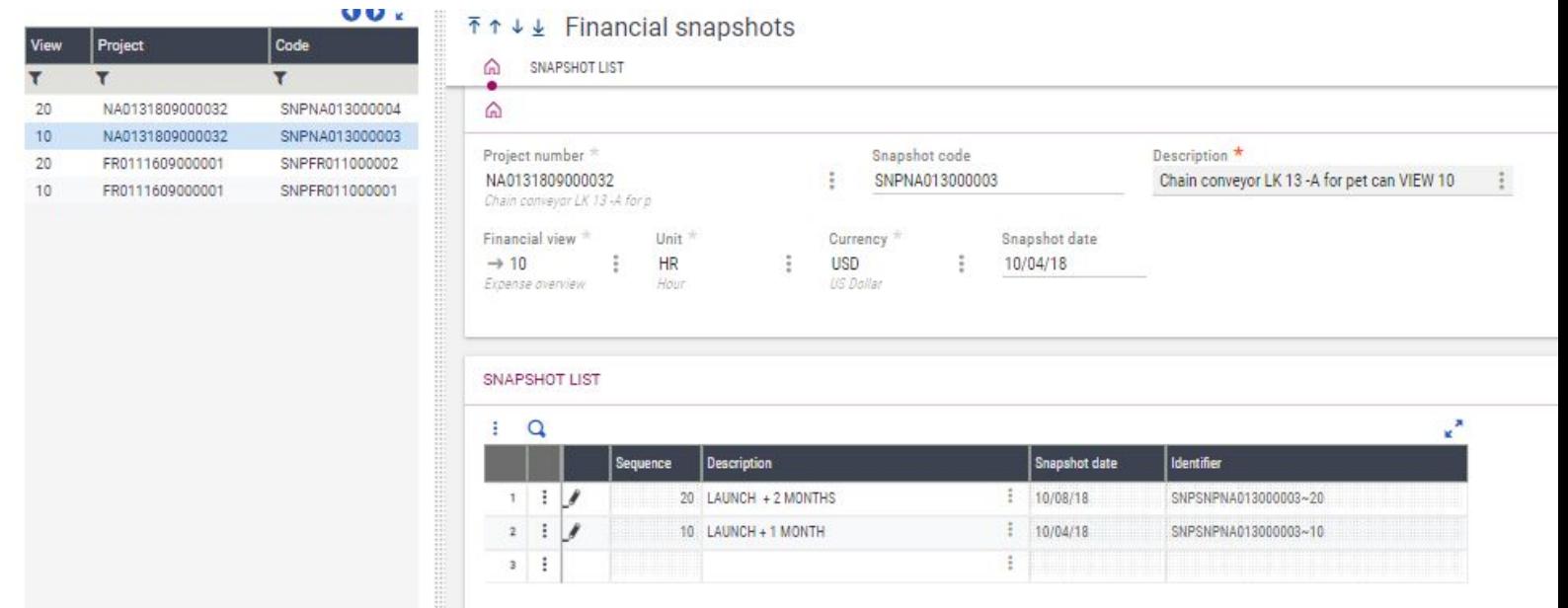

## Snapshots

In the comparison function you can compare any snapshot of a project with its current situation, or compare two snapshots

In the grid for each column of the financial report you have a column "Variance" that let you appreciate the evolution between two positions

In the grid "COST TYPE" you see in more detail the cost type that originated the variance.

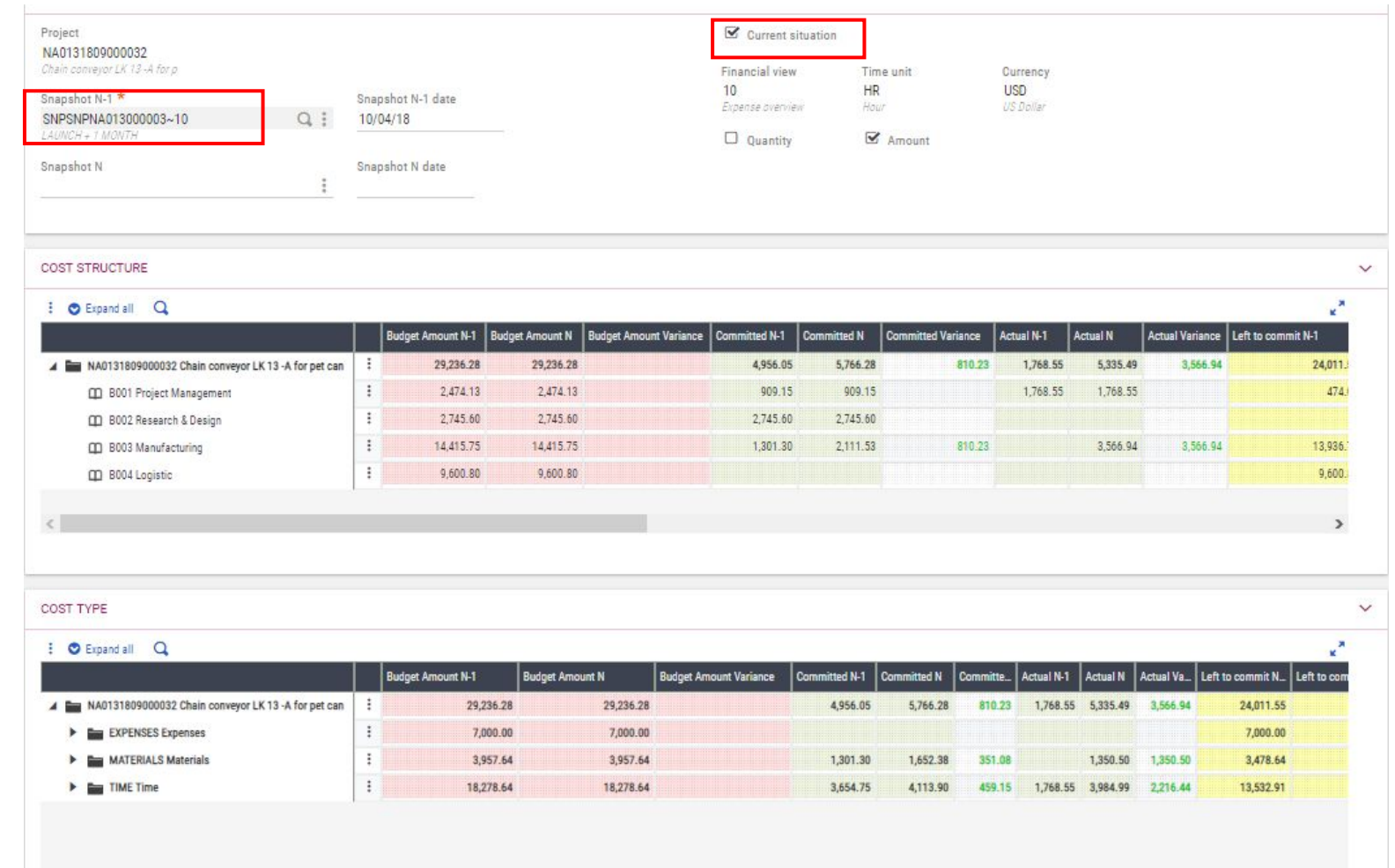

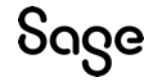

## Benefits of Project Job Manufacturing

- **1) Manages entire project** by planning, and tracking with Work and Product breakdown structure (WBS & PBS) and also Cost breakdown structure (CBS) and keeping detail planning information (i.e. planned duration of each task, resources needed, products sold…etc
- 2) Serve as a **central repository** for multiple departments to have unified visibility.
- **3) Budget Control** to ensure project is on time on budget. Inquiries & Notification when budget is exceeded – at macro or micro level, in terms of time and values.
- 4) Report and Analytics Manage changes and visibility of changes in project.
- **5) Increase Efficiency** Ease of Planning and Purchasing of Materials, quick creation of sales document & work orders, project time and expenses direct link to Financials.
- **6) Traceability** tracking of Sales/Purchasing/Production/CRM documents from Project.

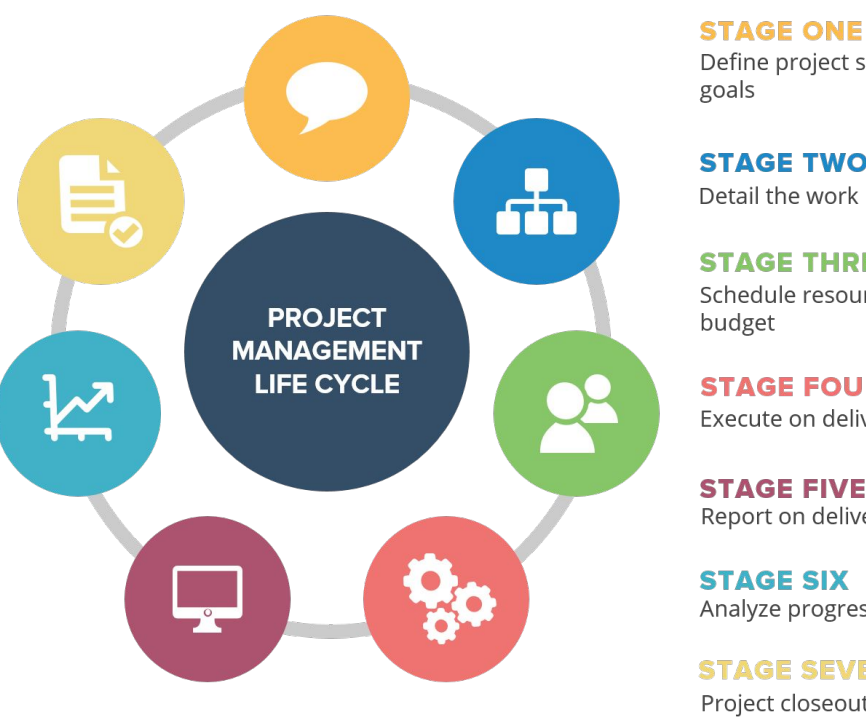

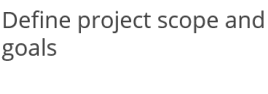

**STAGE TWO** Detail the work breakdown

**STAGE THREE** Schedule resources and

**STAGE FOUR** Execute on deliverables

**STAGE FIVE** Report on deliverables

**STAGE SIX** Analyze progress

**STAGE SEVEN** Project closeout

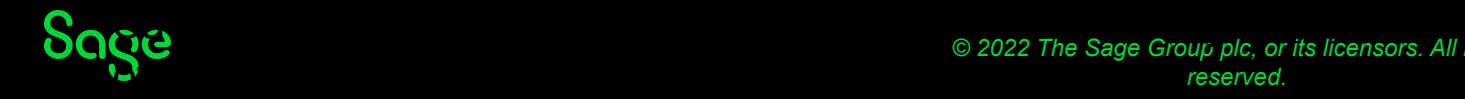

# Thanks

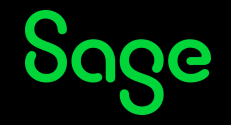

© 2022 The Sage Group plc or its licensors. All rights reserved. Sage, Sage logos, and Sage product and service names mentioned herein are the trademarks of Sage Global Services Limited or its licensors. All other trademarks are the property of their respective owners.age 37